# **HeROsymphony ®Version 3.1 Manuel du système**

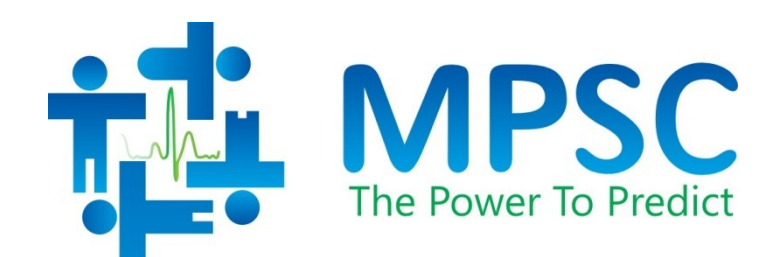

COPYRIGHT © 2023 PAR MEDICAL PREDICTIVE SCIENCE CORP. TOUS DROITS RÉSERVÉS. TOUTE REPRODUCTION SANS AUTORISATION EST RIGOUREUSEMENT INTERDITE.

Il est interdit de modifier ou traduire tout ou partie de ces documents, sous quelque forme et par quelque moyen que ce soit sans l'autorisation écrite préalable de Medical Predictive Science Corporation.

Medical Predictive Science Corporation, Inc. n'offre aucune garantie, implicite ou explicite, concernant ces documents, y compris mais sans exhaustivité toute garantie de qualité marchande ou d'adéquation à un usage particulier. Medical Predictive Science Corporation, Inc. fournit ces documents exclusivement « en-l'état ». Medical Predictive Science Corporation, Inc. décline toute responsabilité relative à des versions altérées ou modifiées de ces documents.

Medical Predictive Science Corporation, Inc. se réserve le droit de réviser et d'améliorer ses produits à sa convenance. Cette publication décrit l'état du produit au moment de sa publication uniquement, et ne saurait représenter ou décrire un état ultérieur du produit.

### <span id="page-1-0"></span>**Accès électronique aux manuels du système HeRO**

Les manuels d'utilisation **HeRO** sont disponibles sous forme électronique. Pour accéder aux copies électroniques des documents, vous devez disposer d'un ordinateur connecté à Internet exécutant Adobe Acrobat Reader. Un lien de téléchargement pour Adobe Acrobat Reader se trouve sur le site Web de **HeRO**.

Il est possible d'afficher ce manuel à partir de l'application **HeRO** en cliquant sur **Aide** dans n'importe quel écran **HeRO**. Ce manuel est également disponible sur Internet à l'adresse http://www.heroscore.com/Technical\_Support.htm. Si vous avez besoin d'aide pour accéder aux copies électroniques de ces documents ou pour demander une copie imprimée, contactez le représentant approprié, page [2](#page-2-0) de ce manuel.

Un exemplaire imprimé vous sera adressé gratuitement dans les sept jours suivant la réception de la demande.

Numéro du document : MPSC-INS-1616 (R1.14)

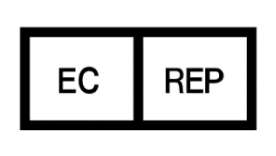

**MedEnvoy Global BV** Prinses Margrietplantsoen 33 Suite 123 2595 AM The Hague The Netherlands

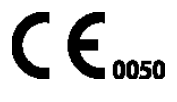

**HeRO**, The Power to Predict et le logo MPSC sont des marques déposées ou des marques commerciales de Medical Predictive Science Corporation, Inc. *Microsoft et Windows sont des marques déposées de Microsoft Corporation.*

# <span id="page-2-0"></span>**Coordonnées**

### <span id="page-2-1"></span>**Liste des distributeurs**

#### **Canada**

Canadian Hospital Specialties Ltd. 2060 Winston Park Dr, Ste 400 Oakville, Ontario L6H 6R1 Canada PH: 1-905-825-9300 E-mail: chs@chsltd.com Web: www.chsltd.com

#### **Suisse**

Biopack Medical SA Rue des Terreaux 2 1003 Lausanne Suisse Tél : +41 21 213 03 17 Web: [www.biopackmedical.ch](http://www.biopackmedical.ch/)

#### **France**

Eurocare 8-10 Rue Ernest Gouin 78290 CROISSY / SEINE France Tél : +33 01.30.09.28.88 Email : eurocare@eurocare.fr Web: www[.eurocare.fr](http://www.eurocare.jimdo.com/)

#### **Maroc**

Medical Market 62, Avenue Al Maghreb Al Arabi 10000 Rabat CP, Maroc Tél : +212 5 37 72 07 72 Email[: rim@medicalmarket.ma](mailto:contact@medicalmarket.ma) Web: www[.medicalmarket.ma](https://medicalmarket.ma/)

### <span id="page-2-2"></span>M **Fabricant et pour tous les autres pays**

Medical Predictive Science Corporation 1233 Cedars Court Suite 201 Charlottesville VA 22903 USA Tel.: +1 434 220 0714 Fax: + 1 240 220 6098 Email: [info@heroscore.com](mailto:info@heroscore.com) [www.heroscore.com](http://www.heroscore.com/)

### <span id="page-2-3"></span>**Représentant agréé CE**

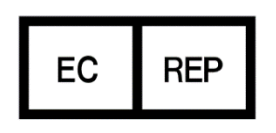

**MedEnvoy Global BV** Prinses Margrietplantsoen 33 Suite 123 2595 AM The Hague **The Netherlands** 

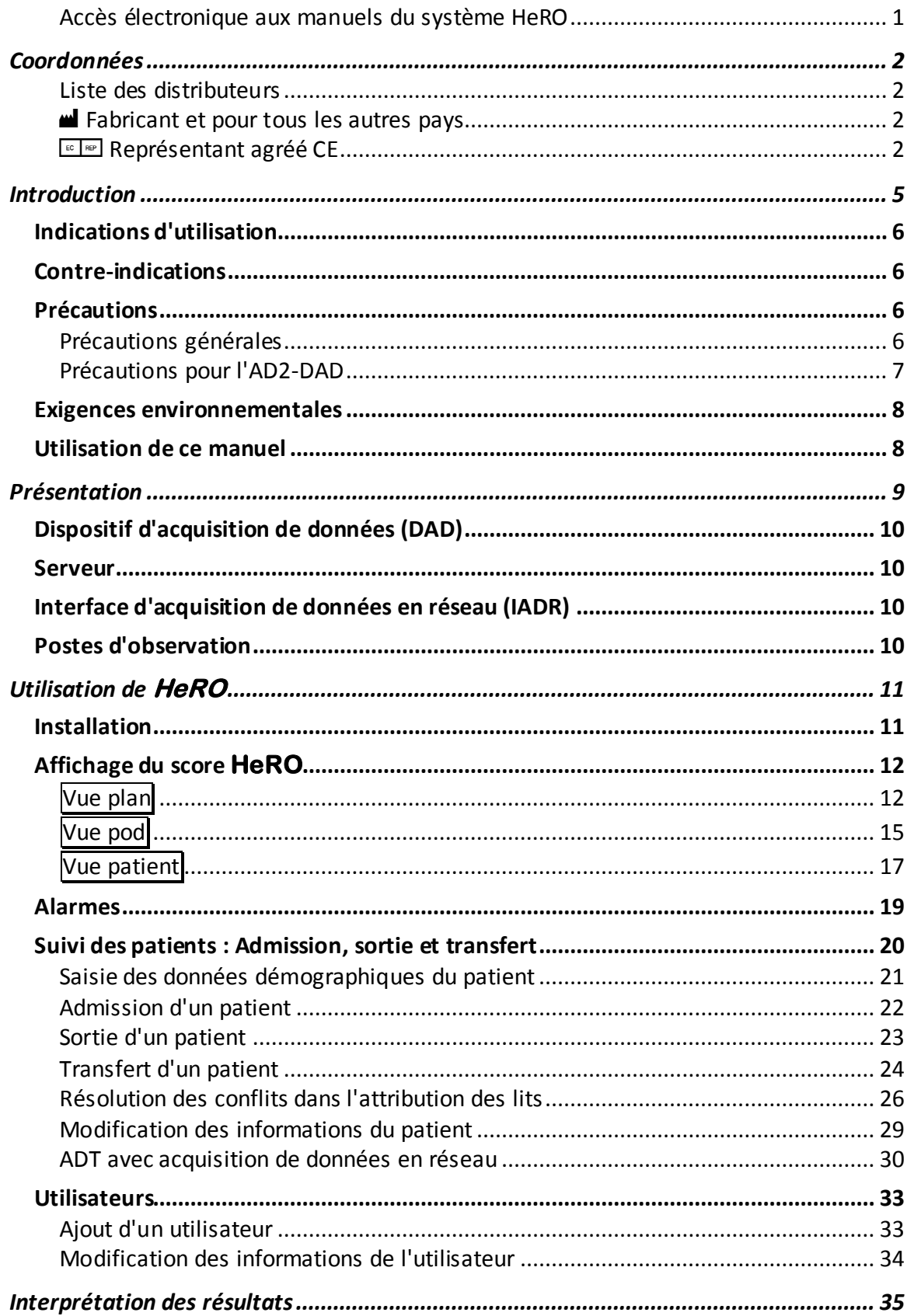

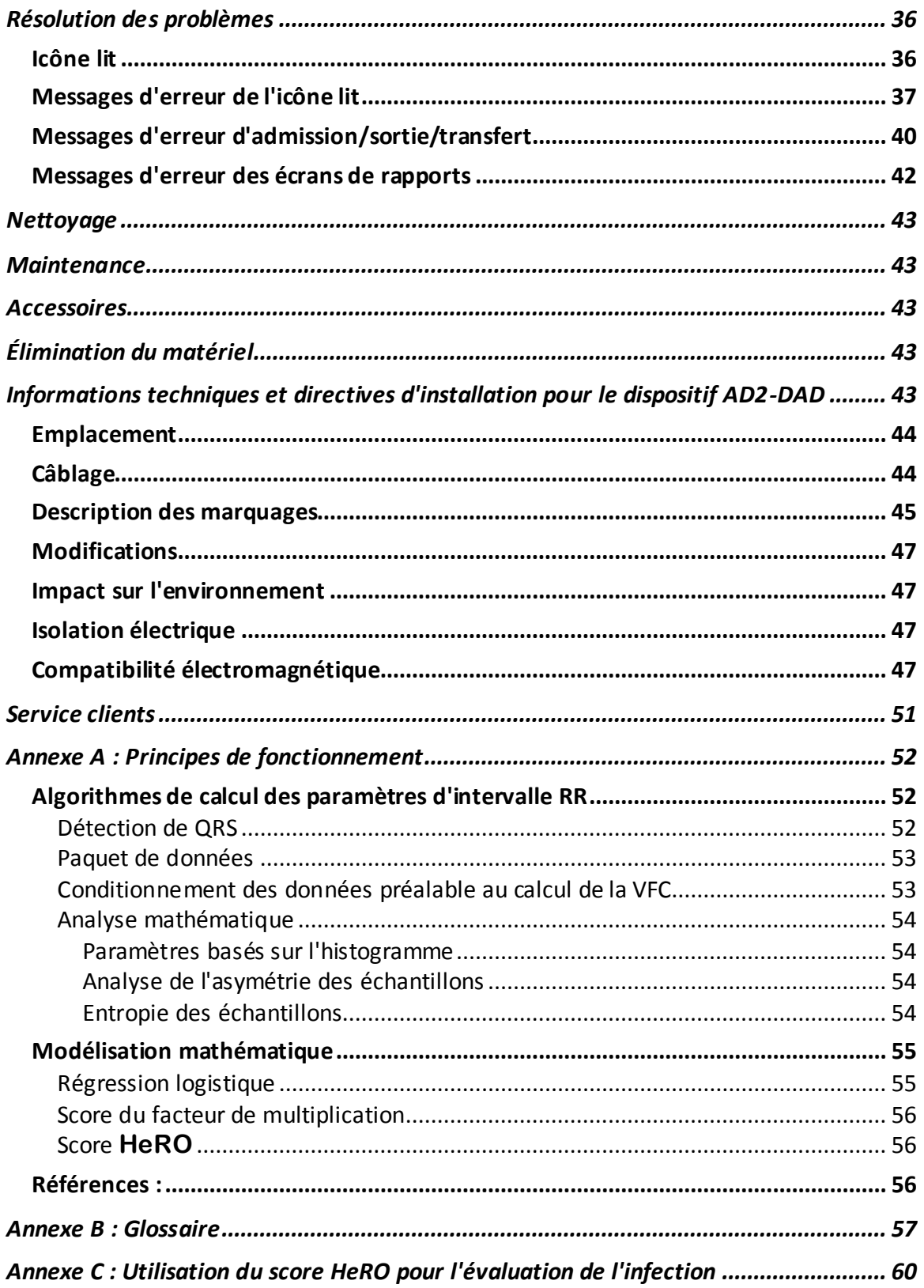

# <span id="page-5-0"></span>**Introduction**

**HeRO** offre une méthode automatisée et non-invasive permettant de détecter les décélérations transitoires et la variabilité réduite de la ligne de base de la fréquence cardiaque. **HeRO** acquiert, enregistre, mesure et analyse en continu les variations des intervalles RR. Le système affiche également ces informations en continu.

**HeRO** est utilisé pour :

- L'acquisition en continu d'un signal ECG ou de données de fréquence cardiaque à partir d'un moniteur physiologique existant ;
- L'identification et la détermination de la durée entre les battements cardiaques individuels (intervalle R-R) ;
- Le calcul d'un ensemble de mesures à partir de ces intervalles R-R afin de mettre en évidence le schéma de la fréquence cardiaque ;
- Calcul d'un « indice » basé sur le degré de décélération et la variabilité réduite de la ligne de base dans ces schémas ;
- le calcul du score HeRO, qui exprime l'indice sous forme de facteur de multiplication du risque d'infection par rapport à la population de l'USINN globale et
- Communication de ces informations aux cliniciens de façon rapide et intuitive.

### <span id="page-6-0"></span>*Indications d'utilisation*

**HeRO** permet l'acquisition, le stockage, l'analyse et la création de rapports de données d'ECG collectées sur des nourrissons. **HeRO** doit être utilisé par des opérateurs formés sous la supervision directe d'un professionnel de santé, dans un service hospitalier néonatal ou un environnement d'USI pédiatrique.

**HeRO** est utilisé pour l'analyse de la variabilité dans les intervalles RR (fréquence cardiaque) et pour la création de rapports de mesure sur la variabilité des données de la fréquence cardiaque (VFC). Les mesures de la VFC rapportées par **HeRO** sont spécialisées par nature, et visent à identifier les périodes de décélération transitoire et/ou de variabilité réduite de la ligne de base de la fréquence cardiaque.

**HeRO** est conçu pour fournir des mesures de VFC spécialisées et pour détecter des arythmies, qui lorsqu'elles sont combinées à d'autres facteurs de risque peuvent être utilisées pour évaluer le risque de sepsie chez les nourrissons. L'utilisation de la surveillance avec **HeRO** améliore la survie des nouveau-nés de très faible poids de naissance.

**HeRO** Standard acquiert des données à partir d'un moniteur d'ECG et nécessite l'accès à un réseau local, tous deux fournis par l'utilisateur.

L'installation, la formation, la maintenance et l'assistance doivent être effectuées par des employés ou prestataires agréés par Medical Predictive Science Corporation et qualifiés pour effectuer ces tâches.

### <span id="page-6-1"></span>*Contre-indications*

**HeRO** est totalement non-invasif et utilise des données collectées par des moniteurs physiologiques existants. L'évaluation de la VFC ne convient pas aux patients dont la fréquence cardiaque est erratique, accélérée ou irrégulière et contrôlée de façon mécanique. Le tracé d'ECG affiché à l'écran de l'ordinateur ne peut en aucun cas servir à l'analyse de la fonction cardiaque.

# <span id="page-6-2"></span>*Précautions*

### <span id="page-6-3"></span>**Précautions générales**

Comme le veut l'usage de la bonne pratique médicale, l'interprétation des données médicales doit être effectuée conjointement avec la totalité de l'historique médical et des informations de diagnostic disponibles pour le patient. Un faible score **HeRO** ne doit jamais servir à refuser ou à réduire le traitement chez un patient montrant des signes cliniques de sepsie.

**Avertissement :** Aucune autre application logicielle ne doit être installée sur l'ordinateur du serveur **HeRO** ou sur les ordinateurs dédiés au poste d'observation.

**Avertissement :** Le serveur **HeRO** et les ordinateurs dédiés au poste d'observation ne sont pas adaptés à une utilisation dans l'environnement des patients.

#### <span id="page-7-0"></span>**Précautions pour l'AD2-DAD**

Les précautions suivantes s'appliquent spécifiquement au dispositif d'acquisition de données AD2 **HeRO** (AD2-DAD), utilisé pour l'acquisition de tracés d'ECG analogiques depuis le port Defib/Sync sur le moniteur patient. Elles ne s'appliquent pas aux systèmes **HeRO** qui utilisent une interface d'acquisition de données en réseau (IADR). (Pour en savoir plus sur les configurations système, consultez la section *Présentation*.)

L'utilisation du **HeRO** AD2-DAD est inappropriée en présence d'un mélange anesthésique inflammable avec de l'oxygène ou du protoxyde d'azote.

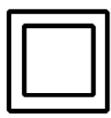

Le **HeRO** AD2-DAD est un dispositif de classe II et doit être utilisé uniquement avec l'adaptateur d'alimentation fourni suivant :

GlobTek, Inc. Alimentation électrique médicale modèle GTM21089-1305-T2 5,0 V, 2,6 A

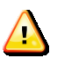

**Avertissement :** Cet équipement est destiné à être utilisé uniquement par des professionnels de santé. Il est susceptible de provoquer des perturbations radioélectriques ou d'empêcher le fonctionnement des appareils se trouvant à proximité. Il peut s'avérer nécessaire de prendre certaines mesures ; vous pouvez par exemple réorienter ou déplacer l'équipement, ou encore protéger l'emplacement.

**Avertissement :** Pour fonctionner correctement, le **HeRO** AD2-DAD nécessite une amplitude de tracé d'ECG minimale (au port Defib/Sync du moniteur d'ECG) de +/- 1 volt (c'est-à-dire 2 volts crête à crête). Son utilisation en dessous de l'amplitude minimale du signal d'entrée peut entraîner des résultats inexacts.

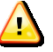

Avertissement : Le **HeRO** AD2-DAD est classé comme équipement électro médical. En tant que tel, il nécessite des précautions particulières en ce qui concerne la compatibilité électromagnétique (CEM). Pour en savoir plus, consultez la section *Installation requise pour l'AD2-ADA***.**

### <span id="page-8-0"></span>*Exigences environnementales*

Les exigences environnementales suivantes s'appliquent aux composants matériels du système **HeRO** (c'est-à-dire l'ordinateur serveur, les postes d'observation dédiés et les dispositifs AD2-DAD ainsi que leurs câbles, le cas échéant).

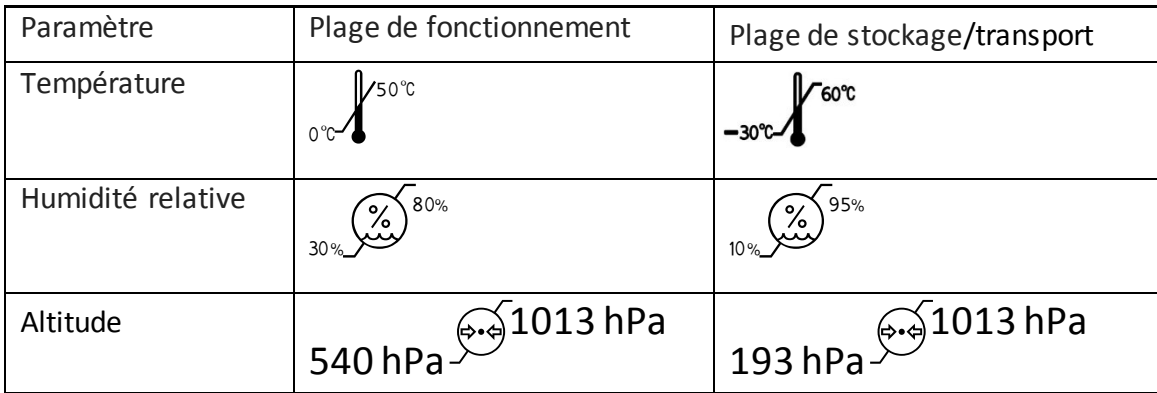

### <span id="page-8-1"></span>*Utilisation de ce manuel*

Ce manuel est destiné aux médecins, cliniciens, infirmiers, personnels de soin et personnels informatique hospitaliers possédant des connaissances de base du logiciel Windows.

Les éléments de menu accessibles par un clic ou les noms de bouton sont encadrés, par exemple **Aide**.

Les libellés des graphiques non interactifs, les affichages à l'écran ou les fenêtres contextuelles apparaissent en gras, par exemple **Vue patient**.

Le symbole  $\bigoplus$  est utilisé dans ce manuel et dans le système d'aide en ligne pour mettre en évidence des avertissements susceptibles d'affecter le patient s'ils ne sont pas pris en compte.

# <span id="page-9-0"></span>**Présentation**

**HeRO** se compose de dispositifs d'acquisition de données (DAD), d'un serveur et d'un ou plusieurs postes d'observation. Sur certaines installations, le serveur est configuré pour acquérir les données depuis le réseau de surveillance physiologique. Dans ce cas les dispositifs d'acquisition de données ne sont pas utilisés. **HeRO** ne comporte aucune pièce appliquée.

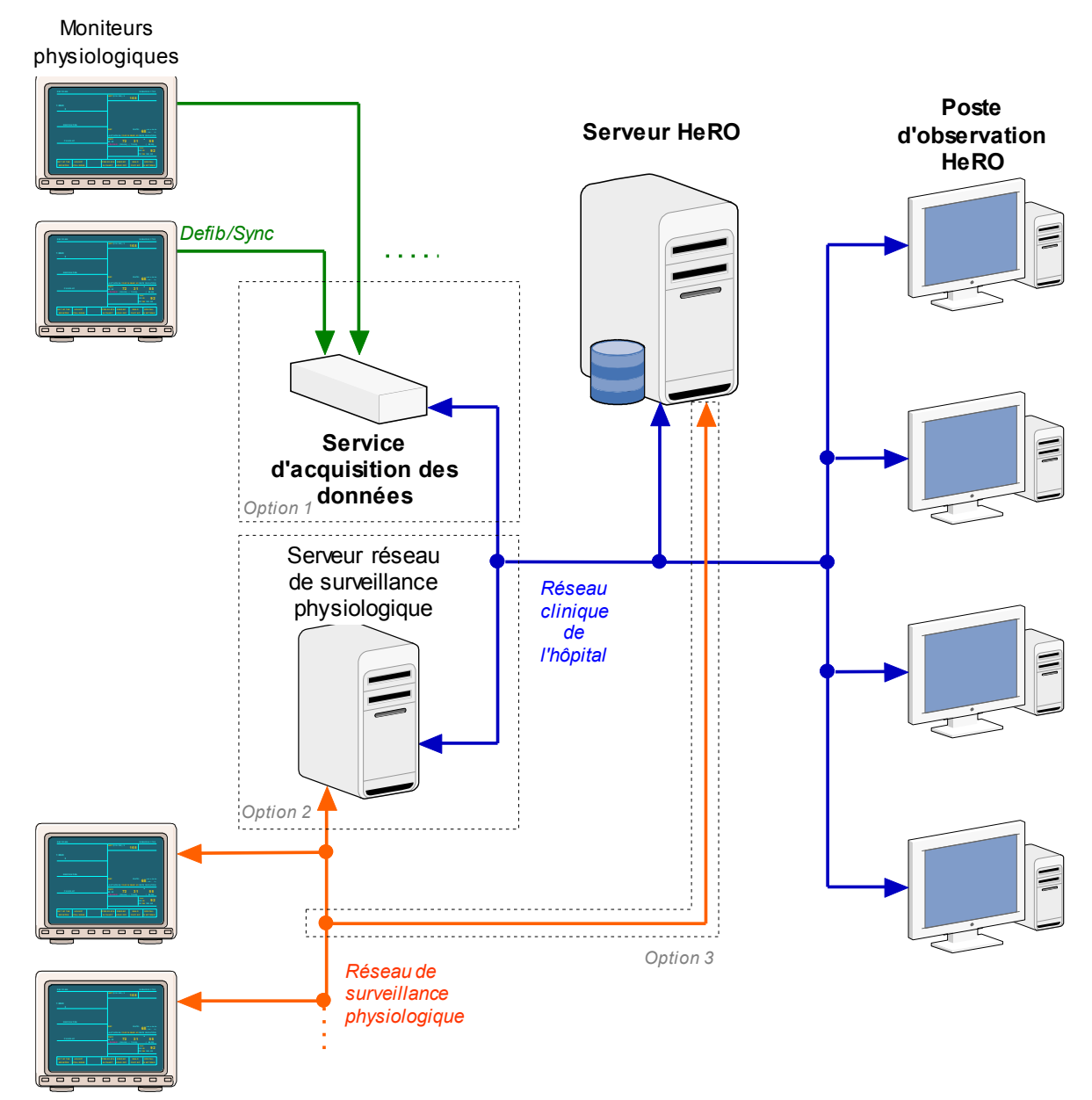

**Figure 1 : Présentation du système HeRO**.Dans la Configuration 1, les dispositifs d'acquisition de données **HeRO** collectent les données de fréquence cardiaque à partir du port Defib/Sync sur les moniteurs physiologiques. Dans la Configuration 2, le serveur **HeRO** requiert les données de fréquence cardiaque sur un serveur réseau de surveillance physiologique en passant par le réseau clinique de l'hôpital. Dans la Configuration 3, le serveur **HeRO** acquiert les données de fréquence cardiaque directement depuis le réseau de surveillance physiologique.

### <span id="page-10-0"></span>*Dispositif d'acquisition de données (DAD)*

Le dispositif d'acquisition de données est utilisé pour rassembler des données de tracé d'ECG depuis un moniteur physiologique et pour appliquer des algorithmes mathématiques permettant de déterminer les schémas de VFC. L'AD2-DAD est un petit dispositif de la taille d'une brique, raccordé à une sortie de signal analogique sur le moniteur physiologique et au réseau clinique de l'hôpital Il peut être installé dans l'environnement des patients ou dans une armoire d'équipements.

# <span id="page-10-1"></span>*Serveur*

Le serveur **HeRO**est un PC de classe serveur généralement installé dans une armoire d'équipements ou un emplacement similaire. Il joue un rôle central dans le système en calculant les scores **HeRO**, stockant la base de données principale **HeRO**, coordonnant les transferts des patients et en mémorisant les paramètres des autres composants du système **HeRO**.

# <span id="page-10-2"></span>*Interface d'acquisition de données en réseau (IADR)*

L'interface d'acquisition de données en réseau (IADR) est une extension logicielle du produit **HeRO** qui permet au serveur d'acquérir des données de fréquence cardiaque depuis le réseau de surveillance physiologique. Cette interface remplace les dispositifs DAD et le câblage associé. Configurée à cet effet, l'interface peut également effectuer les opérations d'admission, de sortie et de transfert du patient (ADT) en fonction des informations récupérées depuis les moniteurs physiologiques. Selon le type des moniteurs et la configuration du réseau de surveillance, **HeRO** peut être installé directement sur le réseau de surveillance physiologique (Figure 1, Configuration 3), ou acquérir indirectement des données de fréquence cardiaque en communiquant avec un serveur intermédiaire placé sur le serveur de réseau de surveillance physiologique (Figure 1, Configuration 2).

# <span id="page-10-3"></span>*Postes d'observation*

Les postes d'observation présentent l'interface utilisateur **HeRO** aux cliniciens. Dans une installation classique, plusieurs postes d'observation dédiés (ordinateurs de petit facteur de forme avec écran) sont installés à différents points du service de réanimation néonatale. Le système peut également être configuré pour permettre aux PC existants de l'hôpital d'accéder à **HeRO** via un navigateur Internet.

# <span id="page-11-0"></span>**Utilisation de HeRO**

### <span id="page-11-1"></span>*Installation*

Dans les installations utilisant des dispositifs d'acquisition de données, chaque moniteur ECG est connecté à un DAD à l'aide d'un câble de signal analogique branché au port Defib/Sync du moniteur physiologique. Les câbles nécessaires sont fournis et installés par des installateurs agréés, ainsi que le système **HeRO** afin de garantir la compatibilité avec les moniteurs ECG existants. Contactez MPSC pour obtenir une assistance lors de la mise à niveau ou du déplacement des moniteurs d'ECG. Les moniteurs ECG et les systèmes **HeRO** DAD sont des installations fixes. Ne tentez pas de débrancher les câbles sans avoir contacté MPSC au préalable.

Sur les sites utilisant l'acquisition de données en réseau, aucun branchement supplémentaire n'est effectué sur les moniteurs physiologiques. L'interface est configurée pendant l'installation du système **HeRO**. Contactez MPSC pour obtenir une assistance lors de la mise à niveau ou du déplacement des moniteurs d'ECG.

Le système **HeRO** identifie les complexes QRS du canal de tracé d'ECG sélectionné (par ex. I, II ou III) sur le moniteur d'ECG. Consultez la documentation du moniteur d'ECG pour savoir comment changer de canal d'ECG actif.

Le personnel informatique de l'hôpital installe les connexions réseau nécessaires au système **HeRO**. MPSC recommande un câblage standard à paire torsadée blindée de catégorie 5 (ou supérieure), raccordé aux ports réseau standard du DAD, du serveur et des postes d'observation.

En cas de problèmes de réseau, contactez l'administrateur du réseau de l'hôpital ou le distributeur local indiqué pag[e 2](#page-2-0) de ce manuel.

### <span id="page-12-0"></span>*Affichage du score* **HeRO**

Le score **HeRO** s'affiche sur trois écrans différents : vue plan, vue pod et vue patient. Dans tous les cas, la tendance du score **HeRO** sur cinq jours est affichée, et la tendance passe de gauche à droite de 5 jours auparavant à actuel.

### <span id="page-12-1"></span>**Vue plan**

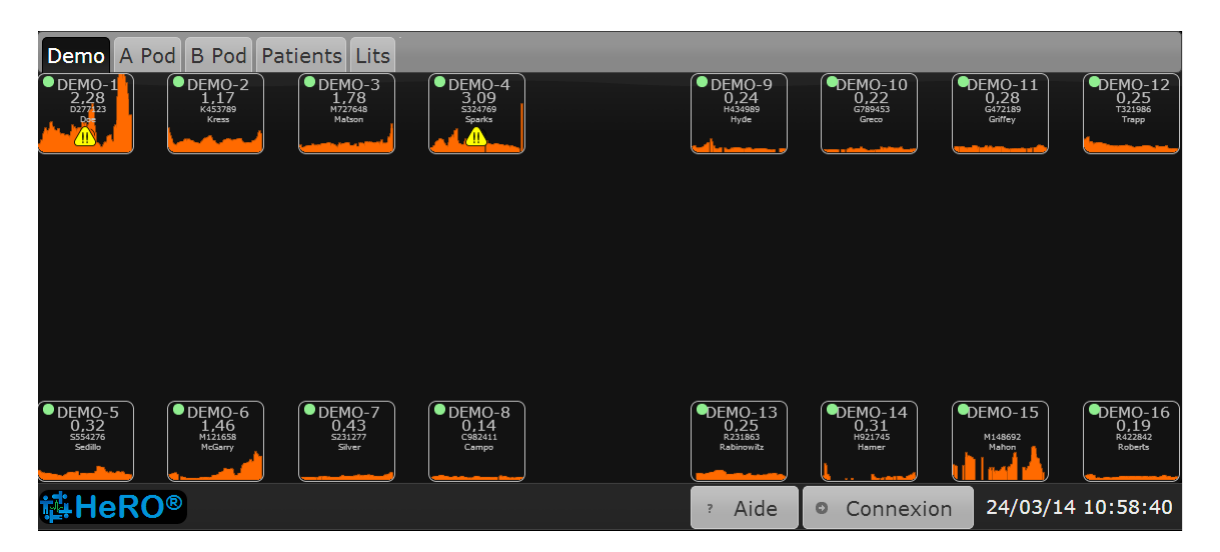

**Figure 2.** Écran **Vue plan** . REMARQUE : Les noms et les numéros de dossier médical utilisés dans les figures suivantes sont fictifs et ne correspondent pas à des patients ou utilisateurs réels.

La **Vue plan** (Figure 2) est une vue personnalisée de l'unité hospitalière. Chaque **icône lit** se compose des éléments suivants :

- le numéro du lit,
- un affichage numérique du score **HeRO** le plus récent,
- le numéro de dossier médical et le nom du patient (si un patient est affecté au lit),
- une tendance du score **HeRO** sur cinq jours, un symbole d'alarme, le cas échéant, et
- un témoin d'état qui est vert lorsque le système reçoit des intervalles RR ou des données de rythme cardiaque pour le lit, et gris le reste du temps.

Dans les unités comptant un grand nombre de lits, le système **HeRO** peut être configuré avec plusieurs écrans **Vue plan**, chacun couvrant une zone physique au sein de l'unité.

L'alarme s'affiche lorsque le score **HeRO** est supérieur à 2,0. Une alarme clignotante peut être suspendue en cliquant avec le bouton droit de la souris (ou touchant les écrans tactiles) en un point quelconque de l' **icône lit**. Pour en savoir plus, consultez la section **Alarmes**.

Cliquez sur une **icône lit** sur la **Vue plan** pour ouvrir l'écran **Vue patient** du patient affecté à ce lit. Notez que lorsqu'une alarme est active, le premier clic sur l'**icône lit** la met en pause et le second clic ouvre la **Vue patient**.

Le système peut être configuré de façon à masquer toutes les informations permettant d'identifier le patient sur la **Vue plan** et la **Vue pod** . Dans ce cas, les informations permettant l'identification du patient s'affichent en totalité lorsqu'un utilisateur se connecte au système en appuyant sur le bouton **Connexion** dans l'angle inférieur droit de l'écran.

Cliquez sur le bouton **Aide** en bas de l'écran pour afficher l'écran d'aide.

L' **icône lit** peut afficher des messages d'information ou d'erreur pour indiquer les problèmes ou changements d'état. Ces messages et leur signification sont résumés ci-dessous. Ces messages varient en fonction de la méthode d'acquisition de données (DAD ou IADR), et pour les installations IADR, selon que l'interface est utilisée pour fournir les informations d'admission / de sortie / de transfert du patient.

### *UTILISATION DE* **HeRO**®

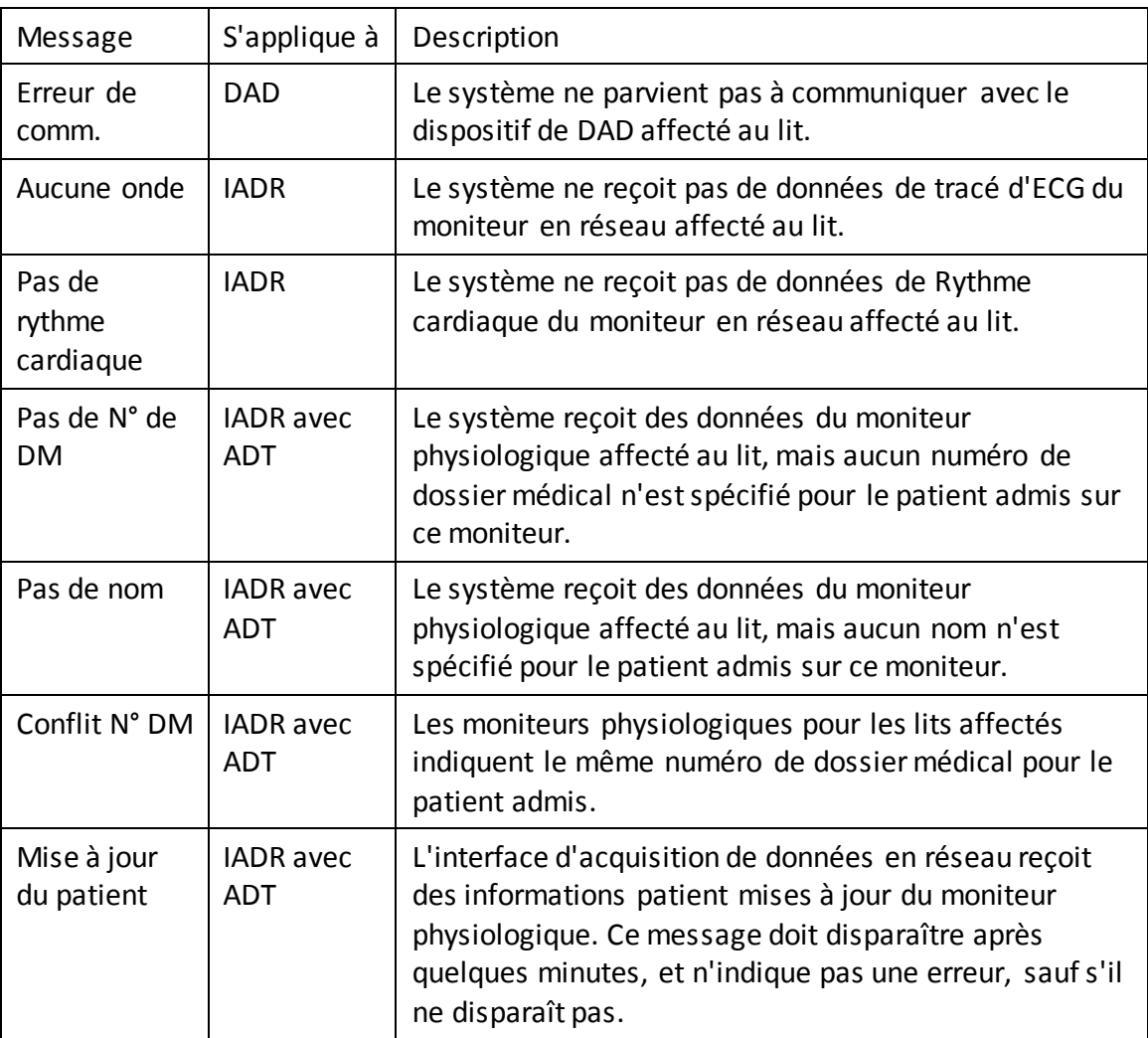

Pour en savoir plus sur ces messages, et pour des suggestions de diagnostic et de résolution des problèmes, consultez la section *Résolution des problèmes* de ce manuel. Si le problème n'est pas résolu en suivant les étapes suggérées, contactez l'assistance technique auprès du représentant local indiqué page [2](#page-2-0) de ce manuel.

### <span id="page-15-0"></span>**Vue pod**

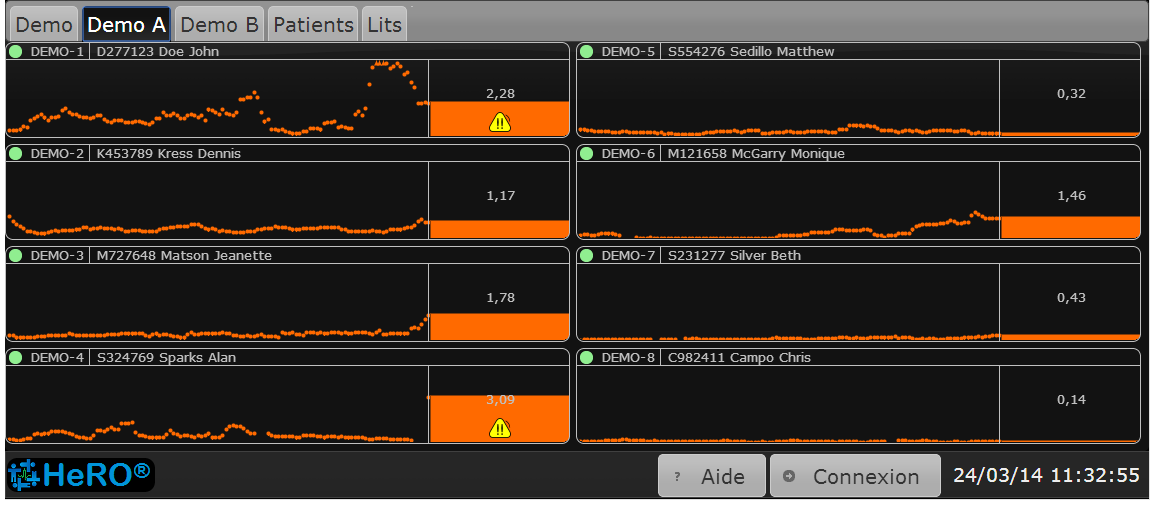

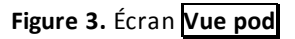

Alors que la **Vue plan** présente généralement tous les lits de l'unité, la **Vue pod** offre une vue plus détaillée d'un petit groupe de lits situés dans une section spécifique de l'unité, avec les icônes placées dans une grille. Une installation classique est configurée avec plusieurs écrans **Vue pod** qui couvrent ensemble tous les lits de l'unité. Les éléments qui composent chaque **icône lit** sont similaires à celles de la **Vue plan** :

- le numéro du lit,
- le numéro de dossier médical et le nom du patient (si un patient est affecté au lit),
- une tendance du score **HeRO** sur cinq jours,
- un graphique à barres indiquant le score **HeRO** le plus récent,
- un affichage numérique du score **HeRO** le plus récent,
- un symbole d'alarme le cas échéant et
- un témoin d'état qui est vert lorsque le système reçoit des intervalles RR ou des données de rythme cardiaque pour le lit, et gris le reste du temps.

L'alarme s'affiche lorsque le score **HeRO** est supérieur à 2,0. Une alarme clignotante peut être suspendue en cliquant avec le bouton droit de la souris (ou touchant les écrans tactiles) en un point quelconque de l' **icône lit**. Pour en savoir plus, consultez la section **Alarmes**.

Comme dans la **Vue Plan** , cliquez sur une **icône lit** pour afficher la **Vue patient**. Notez que lorsqu'une alarme est active, le premier clic la met en pause et le second clic ouvre la **Vue patient**.

### *UTILISATION DE* **HeRO**®

L' **icône lit** de la **Vue pod** affiche les mêmes messages d'état et d'erreur que la **Vue plan**. Pour en savoir plus, consultez la section précédente.

### *UTILISATION DE* **HeRO**®

<span id="page-17-0"></span>

| <b>Vue patient</b>                                                                                                    |                                            |                         |                  |                    |                                                                            |
|----------------------------------------------------------------------------------------------------|--------------------------------------------|-------------------------|------------------|--------------------|----------------------------------------------------------------------------|
| A Pod B<br>Demo<br>$\bullet$ DE<br>$\begin{array}{c} \n\text{DEMO-1} \\ \text{DEMO-1} \\ \text{2,28} \\ \text{527123}\n\end{array}$                                                                                                    | $\bullet$ DEMO-1                           |                         | D277123 Doe John | X<br>$-11$         | $\n  IDENTIFY 0.25\n 0.25\n 1321986\n$                                     |
|                                                                                                    | 5<br>HeRO<br>4<br>3                        | - 6                     | ٠                |                    | Trapp                                                                      |
|                                                                                                    | Score I<br>$\overline{2}$<br>1             |                         | A.               | 2,28               |                                                                            |
|                                                                                                    | $\mathbf 0$<br>20/03<br>$1 - 4$<br>$\prec$ | 21/03<br>22/03          | 24/03<br>23/03   | $\gg$<br><b>E1</b> |                                                                            |
|                                                                                                    | 250<br>200                                 |                         |                  |                    |                                                                            |
|                                                                                                    | cardiaque (bpm)<br>150<br>100              |                         | $\sim$           | $\sim$<br>الصم     |                                                                            |
| $\n\n 0.32\n\n 0.32\n\n 0.32\n\n 0.32\n\n 0.32\n\n 0.32\n\n 0.32\n\n 0.32\n\n 0.32\n\n 0.32\n\n 0.32\n\n 0.32\n\n 0.32\n\n 0.32\n\n 0.32\n\n 0.32\n\n 0.32\n\n 0.32\n\n 0.32\n\n 0.32\n\n 0.32\n\n 0.32\n\n 0.32\n\n 0.32\n\n$<br>$\bullet$ DE<br>Sedillo | thme<br>50<br>10:55                        | 11:00<br>11:05<br>11:10 | 11:20<br>11:15   |                    | $\overline{\overset{\bigcirc}{0.19}}_{\text{R422842}}$<br>$-15$<br>Roberts |
| <b>HeRO®</b>                                                                                                    |                                            | <b>Admettre</b>         | Sortie           | Transférer         | 03/14 11:22:03                                                             |
|                                                                                                    |                                            |                         |                  |                    |                                                                            |

**Figure 4.** Écran **Vue patient**

La **Vue patient** couvre un seul lit dans l'unité, et offre une vue beaucoup plus détaillée du score **HeRO** que la **Vue plan** ou la **Vue pod** . La **Vue patient** contient les éléments suivants :

- le numéro du lit,
- le numéro de dossier médical et le nom du patient (si un patient est affecté au lit),
- une tendance du score **HeRO** sur cinq jours,
- un graphique à barres indiquant le score **HeRO** le plus récent,
- un affichage numérique du score **HeRO** le plus récent,
- un symbole d'alarme le cas échéant,
- une tendance de la fréquence cardiaque sur 30 minutes,
- un tracé d'ECG d'une seconde (non affiché pour toutes les configurations du système) et
- un témoin d'état qui est vert lorsque le système reçoit des intervalles RR ou des données de rythme cardiaque pour le lit, et gris le reste du temps.

La barre de défilement et les quatre boutons flèches permettent à l'utilisateur de naviguer dans les données patient des quinze derniers jours. La tendance de la fréquence cardiaque sur 30 minutes, le graphique à barres et la représentation numérique affichent les données de la période sélectionnée. Lorsque des données historiques sont affichées, un curseur jaune dans la tendance de score **HeRO** indique l'emplacement de la période actuelle. Le tracé d'ECG (lorsqu'il est affiché) présente en permanence les données actuelles en temps réel.

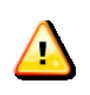

Le tracé d'ECG affiché par HeRO ne doit pas être utilisé à des fins de diagnostic. En outre, en raison d'une latence d'affichage du tracé, cet ECG ne doit pas être utilisé pour déclencher une défibrillation.

L'alarme s'affiche lorsque le score **HeRO** d'un patient dépasse 2,0. Une alarme clignotante peut être suspendue en cliquant (ou touchant les écrans tactiles) sur le symbole d'alarme ou en un point quelconque de la zone entourant le graphique à barres. Consultez la section **Alarmes** ci-après.

Les boutons **Admettre**, **Sortie** et **Transférer** de la **Vue Patient** permettent d'admettre un patient dans un lit vide, de sortir un patient du lit actuel ou de transférer le patient du lit actuel vers un autre lit. Consultez la section **Suivi des patients: Admettre, Sortie et Transférer** pour plus d'informations.

Pour fermer la **Vue Patient**, cliquez sur le bouton  $\overline{X}$  dans le coin supérieur droit.

### <span id="page-19-0"></span>*Alarmes*

Le système **HeRO** inclut une alarme visuelle pour les scores élevés, conçue pour attirer l'attention sur les patients à haut risque. Les alarmes s'activent lorsque le score **HeRO** d'un patient atteint ou dépasse 2,0. Les alarmes fonctionnent de façon indépendante pour chaque lit.

L'état de l'alarme est indiqué par un symbole d'alarme affiché sur l' **icône lit** et sur la **Vue patient** pour le patient dont le score est élevé :

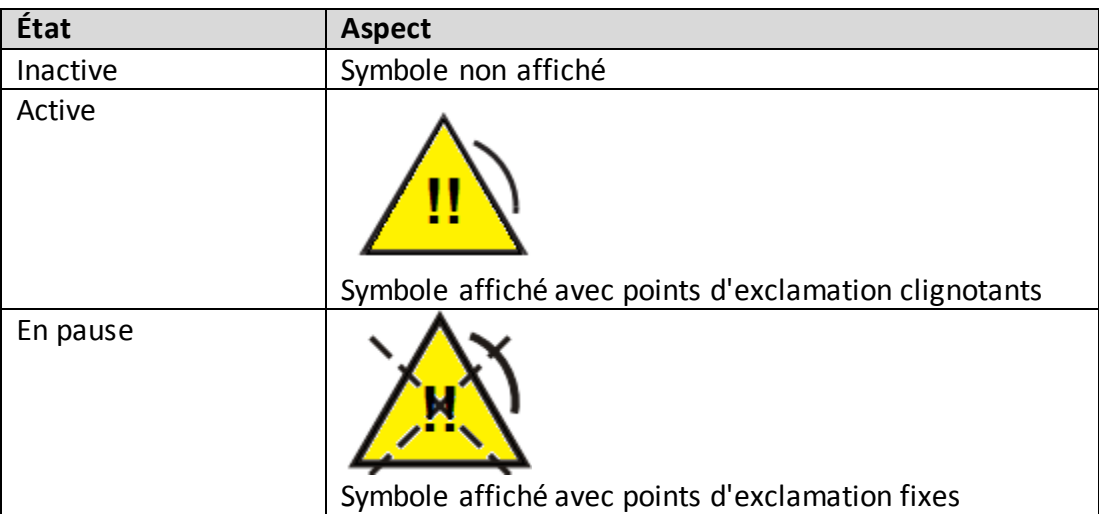

Une alarme active peut être suspendue en cliquant (ou en touchant les écrans tactiles) sur le symbole clignotant ou la zone environnante. L'alarme affiche alors le symbole de pause, qui reste visible jusqu'à réinitialisation de l'alarme. Les alarmes peuvent être mises en pause depuis n'importe quel poste d'observation. La mise en pause d'une alarme sur un poste d'observation la met également en pause sur les autres.

Lorsque le score du patient descend en-dessous du seuil, une alarme active ou en pause estréinitialisée et redevient inactive. Le symbole d'alarme disparaît. L'alarme est automatiquement ré-enclenchée pour s'activer si la valeur de seuil est encore dépassée.

Le système d'alarme est inclus dans le logiciel **HeRO** et ne nécessite pas de test distinct. Lorsque **HeRO** fonctionne, il en est de même pour le système d'alarme.

### <span id="page-20-0"></span>*Suivi des patients : Admission, sortie et transfert*

Le système **HeRO** fournit une interface simple et intuitive pour le suivi de l'emplacement des patients au sein de l'unité, afin de garantir que toutes les données de fréquence cardiaque sont attribuées au bon patient. Lorsqu'un patient bouge au sein de l'unité, **HeRO** peut être mis à jour en Admettant un patient dans un lit, en sortant un patient d'un lit ou en transférant un patient d'un lit à un autre.

Lorsqu'un patient est admis dans un lit, les données de rythme cardiaque reçues depuis ce lit sont affectées à ce patient en temps réel. Ces informations sont alors utilisées pour calculer le score **HeRO** et la tendance, qui est également stockée dans le dossier du patient. Lorsqu'un patient est sorti d'un lit et admis dans un autre lit, ou directement transféré d'un lit à un autre, les données démographiques et de rythme cardiaque associées le « suivent » jusqu'à son lit. Ainsi, la tendance du score **HeRO** d'un patient spécifique reste précise lorsque le patient change de lit dans l'unité.

Les opérations décrites dans cette section peuvent être réalisées avec les boutons **Admettre** , **Sortie** et **Transférer** qui apparaissent sur la **Vue Patient**, l'écran **Patients** et l'écran **Lits**.

Dans le cas de sites configurés de sorte à récupérer des informations ADT depuis l'interface d'acquisition de données en réseau, le système **HeRO** n'est pas utilisé pour admettre ou transférer les patients. Pour ces installations, les trois sections qui suivent (*Admission d'un patient, Transfert d'un patient et Résolution des conflits d'attribution de lit*) sont fournies à titre purement informatif, car cette fonctionnalité est désactivée dans **HeRO**. Reportez-vous à la section *ADT avec acquisition de données en réseau*.

#### <span id="page-21-0"></span>**Saisie des données démographiques du patient**

Avant de pouvoir suivre un patient avec **HeRO**, vous devez entrer des informations démographiques de base pour le patient. Sur l'écran **Patients**, cliquez sur le bouton **Nouveau patient** pour faire apparaître la boîte de dialogue **Nouveau patient** (voir la Figure 5). Entrez un Nom, Prénom (facultatif) et Numéro de dossier médical pour le nouveau patient, puis cliquez sur **Enregistrer**. Le Nom et le Numéro de dossier médical sont des informations requises pour le patient. Le nouveau patient apparaît désormais sur l'écran **Patients** (voir la Figure 6) et peut être admis dans un lit.

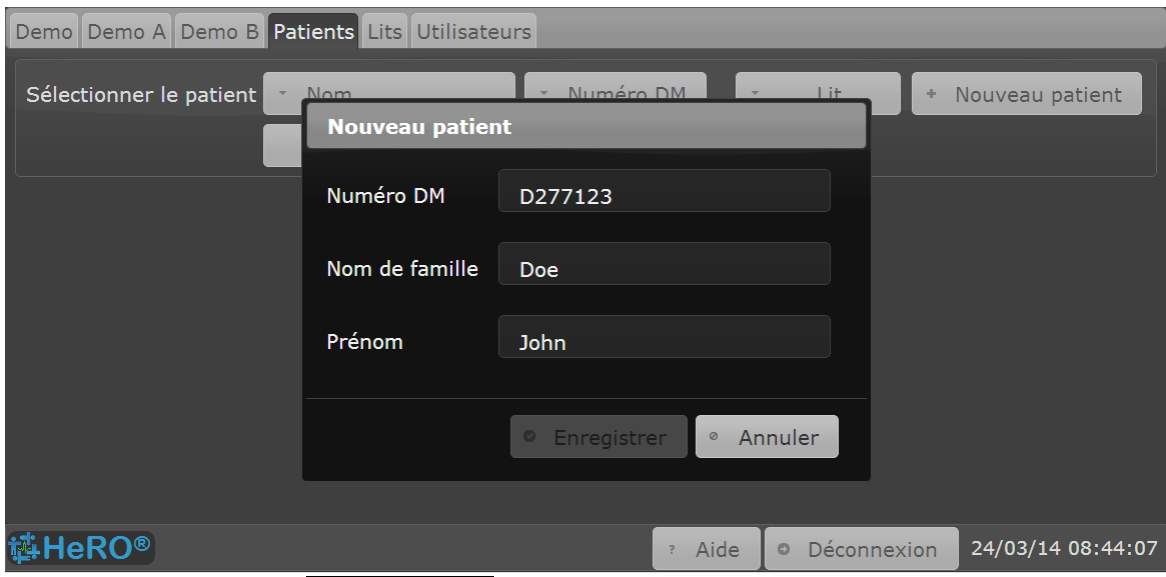

**Figure 5.** Boîte de dialogue **Nouveau patient**

| Demo                     | Demo A Demo B Patients Lits Utilisateurs |                                   |                   |             |                   |
|--------------------------|------------------------------------------|-----------------------------------|-------------------|-------------|-------------------|
| Sélectionner le patient  | Doe John                                 | D277123                           | DEMO-1            |             | Nouveau patient   |
|                          | Inclure les patients historiques         |                                   |                   |             |                   |
| DEMO-1 D277123 Doe Jo    | Admettre                                 |                                   |                   |             | D277123 Doe John  |
|                          | Sortie<br>0,81<br>Transférer             |                                   |                   |             | Modifier<br>r.    |
| Historique du lit        | Nouveau                                  | Heure d'admission Heure de sortie |                   |             |                   |
| DEMO-1                   | 31/01/14 06:00                           |                                   |                   |             |                   |
|                          |                                          |                                   |                   |             |                   |
| <b>EHeRO®</b>            |                                          | $\overline{?}$                    | Aide<br>$\bullet$ | Déconnexion | 24/03/14 08:44:53 |
| Figure 6. Écran Patients |                                          |                                   |                   |             |                   |

### <span id="page-22-0"></span>**Admission d'un patient**

Une fois les informations démographiques entrées, cliquez sur le bouton **Admettre** de l'écran **Patients** pour admettre le patient dans un lit. La boîte de dialogue **Admettre le patient** apparaît (voir la Figure 7).

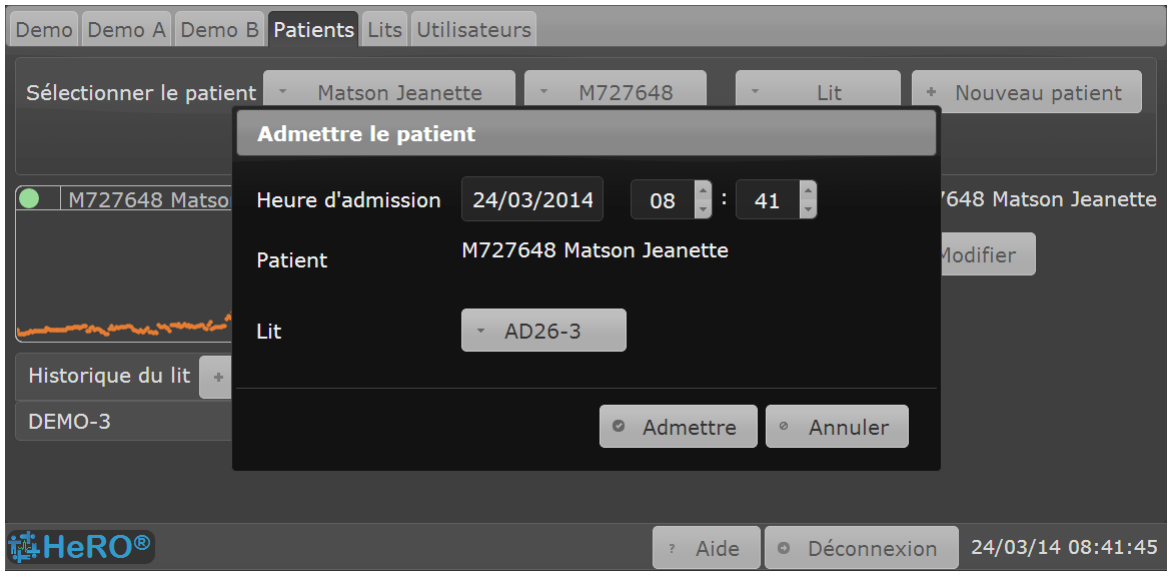

**Figure 7**. Boîte de dialogue **Admettre le patient**

La boîte de dialogue **Admettre le patient** présente une liste **Lit** indiquant tous les lits auxquels le patient peut être affecté. Cliquez ou appuyez sur la liste pour afficher les choix, puis faites défiler jusqu'au lit souhaité et cliquez pour le sélectionner.

La boîte de dialogue **Admettre le patient** propose également des commandes d'entrée de date et d'heure pour l'**Heure d'admission**, qui indique la date et l'heure effectives de l'opération d'admission. Lors du premier affichage de cette boîte de dialogue, l'**Heure d'admission** est définie sur l'heure actuelle. Si vous savez que le patient a été déplacé vers le lit à une heure sensiblement antérieure, vous devez entrer l'heure correcte. Cela réduit la probabilité d'affectation accidentelle de données de rythme cardiaque à un mauvais patient.

Pour terminer l'opération de sortie, cliquez sur **Admettre**. Si vous ne souhaitez pas procéder à l'admission, cliquez sur **Annuler**.

Pour admettre rapidement un patient déjà entré dans le système dans un lit différent, vous pouvez accéder à la boîte de dialogue **Admettre le patient** depuis la **Vue patient** pour ce lit, ou depuis la page **Lits**. Dans ce cas, le **Lit** affiché sur la boîte de dialogue est fixe, et vous sélectionnez le **Patient** à admettre dans le lit. Le patient peut être sélectionné depuis l'une des deux boîtes déroulantes indiquant les patients éligibles par ordre de **Nom** ou de **Numéro de dossier médical** .

### <span id="page-23-0"></span>**Sortie d'un patient**

Les patients sont sortis des lits à l'aide de la boîte de dialogue **Faire sortir le patient**, accessible en cliquant sur les boutons **Sortie** de l'écran **Patients**, de l'écran **Lits** ou de la **Vue patient**. Il vous sera demandé de vous connecter au système avant d'accéder à la boîte de dialogue.

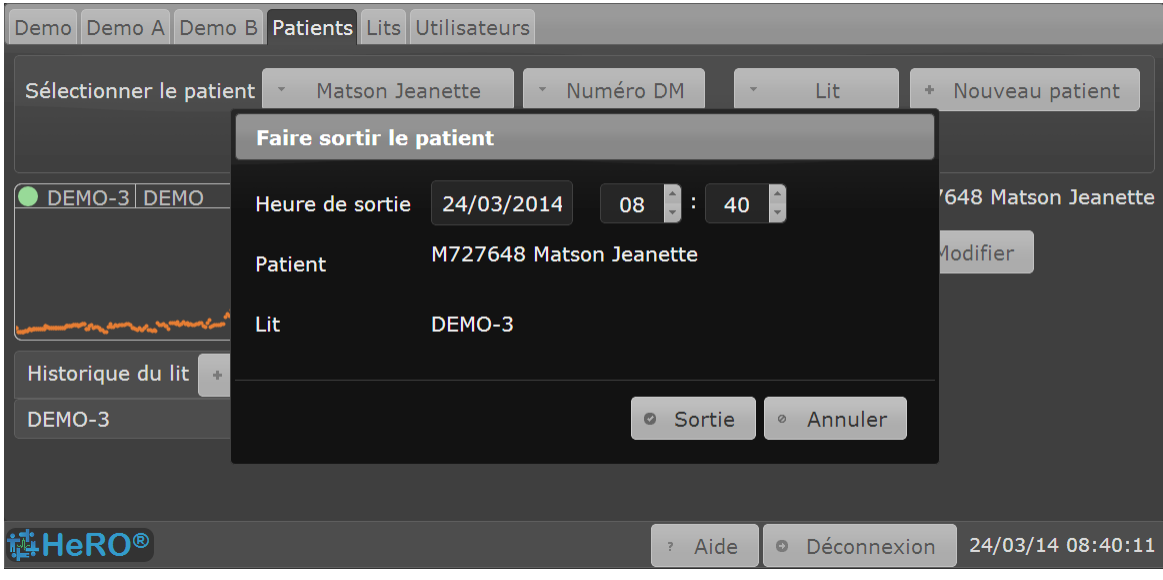

**Figure 8**. Boîte de dialogue **Faire sortir le patient**

La boîte de dialogue **Faire sortir le patient** affiche le nom du lit et les informations sur le patient pour le lit dont le patient va sortir, ainsi que les champs de saisie de date et d'heure pour l'**Heure de sortie**. Lors du premier affichage de la boîte de dialogue, l'**Heure de sortie** est définie sur la date et l'heure actuelles. Si vous savez que le patient a été déplacé hors du lit à une heure sensiblement antérieure, vous devez corriger ces champs avant de procéder à la sortie. Cela réduit la probabilité d'affectation accidentelle de données d'intervalle RR à un mauvais patient.

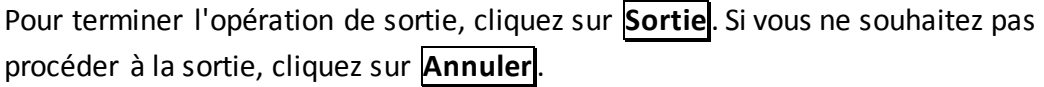

### <span id="page-24-0"></span>**Transfert d'un patient**

La boîte de dialogue **Transférer le patient** est utilisée lorsqu'un patient est déplacé d'un lit à un autre. Cette boîte de dialogue est accessible en cliquant sur les boutons **Transférer** de l'écran **Patients**, de l'écran **Lits** ou de la **Vue patient**. Il vous sera demandé de vous connecter au système avant d'accéder à la boîte de dialogue.

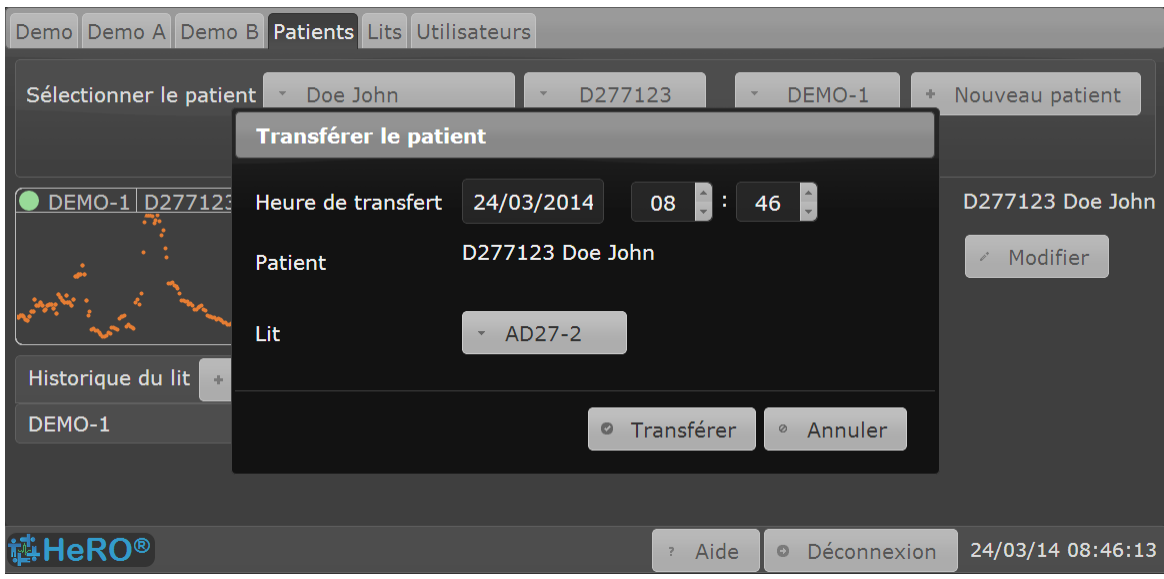

**Figure 9**. Boîte de dialogue **Transférer le patient**

La boîte de dialogue **Transférer le patient** affiche le nom du patient qui va être transféré vers un nouveau lit. Elle contient également une liste déroulante **Lit**, qui permet de sélectionner le lit vers lequel le patient va être transféré, ainsi que les champs de saisie de date et d'heure pour l'**Heure de transfert**.

La liste **Lit** indique tous les lits vers lesquels le patient peut être transféré à l'**Heure de transfert**. Les lits avec d'autres patients admis à cette heure (ou après) n'apparaissent pas dans la liste.

Lors du premier affichage de la boîte de dialogue, **l'Heure de transfert** est définie sur la date et l'heure actuelles. Si vous savez que le patient a en fait été déplacé à une heure sensiblement antérieure, vous devez corriger ces champs avant de procéder au transfert. Cela réduit la probabilité d'affectation accidentelle de données d'intervalle RR à un mauvais patient.

Pour terminer l'opération de transfert, cliquez sur **Transférer**. Si vous ne souhaitez pas procéder au transfert, cliquez sur **Annuler**.

**Conseil :** Pour sélectionner un élément dans une longue liste d'options, saisissez les premières lettres de l'élément. Vous réduirez ainsi le nombre de choix affichés et pourrez faire votre choix plus rapidement.

### <span id="page-26-0"></span>**Résolution des conflits dans l'attribution des lits**

L'écran **Lits** (voir la Figure 10) offre une vue d'ensemble de toutes les opérations d'admission, de sortie et de transfert pour tous les lits traités par **HeRO**.

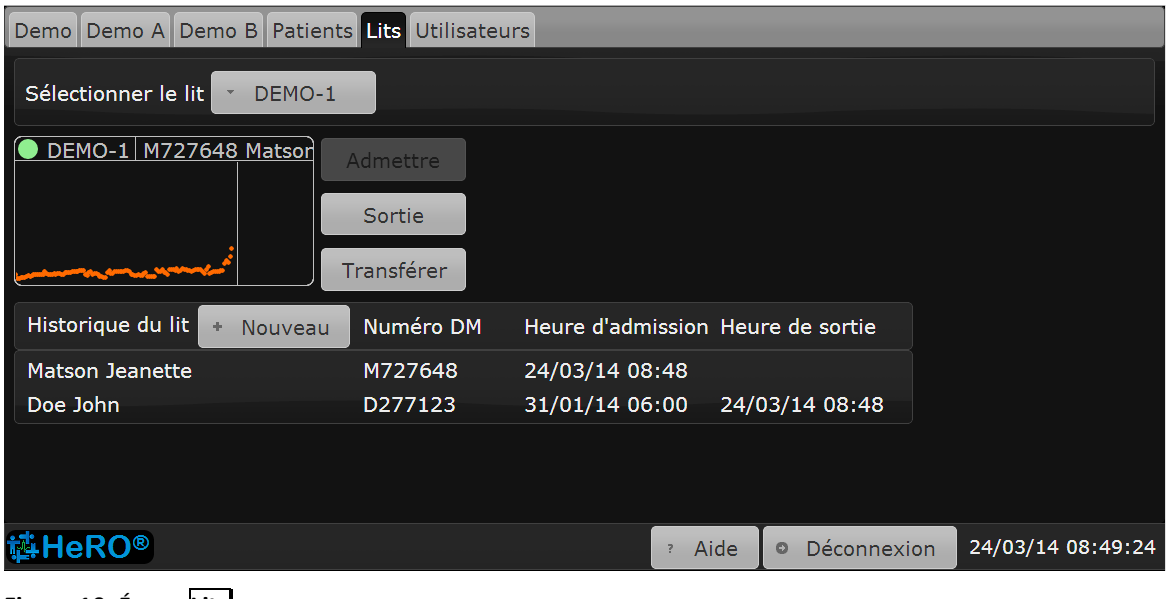

**Figure 10.** Écran **Lits**

L'écran **Lits** présente une liste déroulante Lit permettant de sélectionner un lit à afficher. Lorsqu'un lit est sélectionné, l'écran affiche une **icône lit**, qui présente une tendance en temps réel du score **HeRO** pour le lit, et une liste d'entrées d'historique du lit indiquant tous les patients qui ont été affectés au lit sélectionné dans le temps.

Pour modifier une entrée de l'historique du lit, commencez par vous **Connecter** à **HeRO**. Utilisez la liste déroulante **Lit** de la barre **Sélectionner un lit** pour sélectionner le bon lit, puis cliquez ou appuyez sur l'élément souhaité lorsqu'il apparaît dans la liste Historique du lit. La boîte de dialogue **Historique du lit** apparaît alors (voir la Figure 11).

### *UTILISATION DE* **HeRO**®

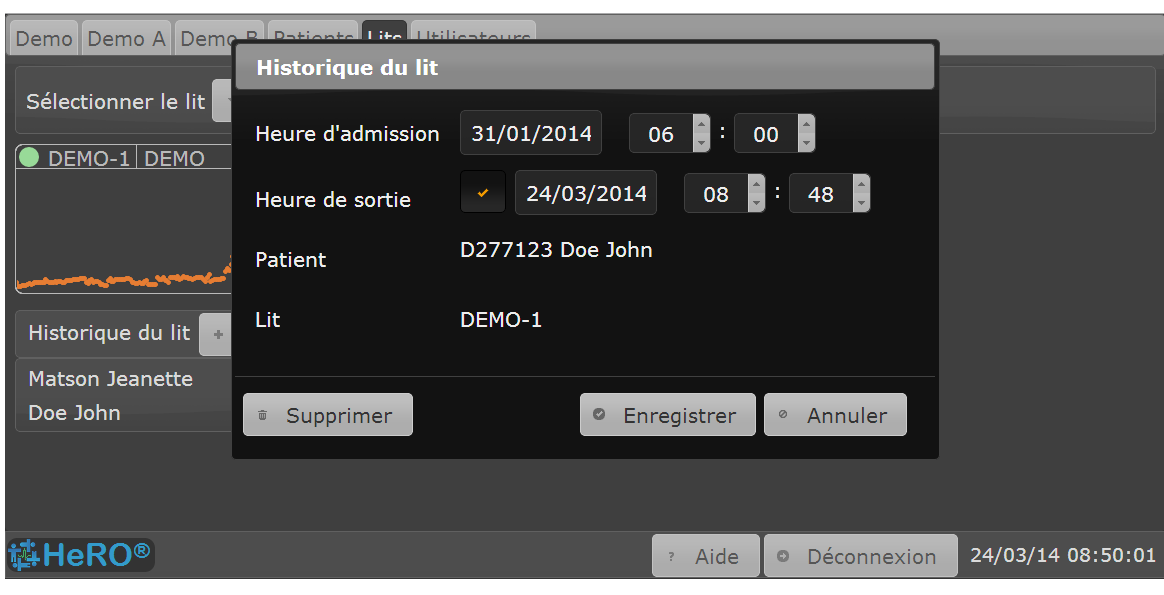

**Figure 11.** Boîte de dialogue **Historique du lit**

La boîte de dialogue **Historique du lit** permet de créer de nouvelles entrées d'historique du lit ou de modifier des entrées existantes.

Pour créer une nouvelle entrée d'historique du lit, cliquez sur le bouton **Nouveau** en haut de la liste **Historique du lit** affichée sur l'écran **Lits**. La boîte de dialogue **Historique du lit** apparaît et présente une entrée d'historique du lit vide pour le lit sélectionné. Vous devez sélectionner le Patient et entrer une **Heure d'admission**. Vous pouvez également entrer une **Heure de sortie**.

Il est également possible de créer de nouvelles entrées d'historique du lit à partir de l'**Historique du lit** affiché sur l'écran **Patients**. Cliquez ou appuyez sur le bouton **Nouveau** pour ouvrir une boîte de dialogue **Historique du lit** pour la nouvelle entrée. Dans ce cas, le patient est déjà affecté, et vous sélectionnez le lit depuis la liste déroulante.

Pour éditer une entrée d'historique de lit existante depuis la liste, cliquez simplement sur l'élément. La boîte de dialogue **Historique du lit** permet d'apporter des modifications à l'Heure d'admission et à l'Heure de sortie d'une entrée de l'historique du lit afin de refléter les heures de début et de fin réelles de l'attribution du lit. Lorsque la case **Heure de sortie** est décochée, l'heure de sortie est supprimée de l'entrée de l'historique du lit, ce qui signifie que le patient est encore dans le lit.

Pour supprimer complètement l'entrée d'historique du lit, cliquez sur le bouton **Supprimer**. La suppression d'un historique du lit permet de retirer les intervalles RR du dossier du patient et de recalculer les scores **HeRO**, comme si le patient n'avait jamais été admis dans le lit.

Une fois toutes les modifications nécessaires apportées, appuyez sur **Enregistrer**. Pour annuler les modifications, appuyez sur **Annuler**.

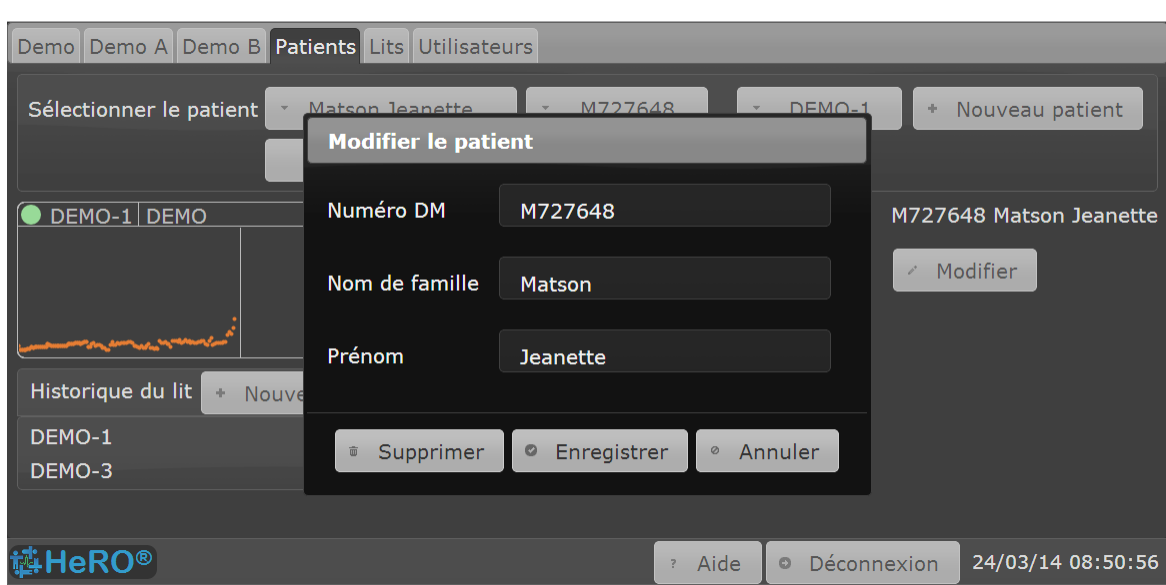

### <span id="page-29-0"></span>**Modification des informations du patient**

**Figure 12.** Modification d'un patient

Vous pouvez utiliser l'écran **Patients** pour mettre à jour les informations patient qui ont été saisies lorsque le patient a été admis pour la première fois à un lit **HeRO**. Vous pouvez également l'utiliser pour supprimer des patients en double ou entrés par erreur.

Le système **HeRO** peut être configuré pour masquer automatiquement les patients qui n'ont pas été admis dans un lit **HeRO** depuis longtemps. Cela évite de remplir les listes déroulantes avec des patients qui ne sont plus suivis. Si vous cochez la case **Inclure les patients historiques**, tous les patients seront affichés dans les listes.

Pour modifier des informations patient, procédez comme suit :

- 1. Connectez-vous à **HeRO** en appuyant sur le bouton **Connexion** en bas à droite, puis en saisissant votre nom d'utilisateur et votre mot de passe.
- 2. Sur l'écran **Patients**, sélectionnez un patient dans les listes déroulantes **Nom** ou **Numéro de dossier médical** . Au besoin, cochez la case **Inclure les patients historiques** pour que tous les patients souhaités figurent dans les listes.
- 3. Cliquez sur le bouton **Modifier** pour ouvrir la boîte de dialogue **Modifier le patient** (voir figure 12).
- 4. Faites toutes les modifications souhaitées.
- 5. Cliquez sur le bouton **Enregistrer**.

Pour supprimer un patient du système, appliquez la même procédure que ci-dessus, mais cliquez sur **Supprimer** au lieu de **Modifier**. Il vous est demandé de confirmer l'opération.

**Avertissement :** La suppression d'un patient efface du système toutes les informations du patient, l'historique du lit et les tendances du score **HeRO**.

### <span id="page-30-0"></span>**ADT avec acquisition de données en réseau**

Lorsque le système **HeRO** est configuré pour utiliser l'interface d'acquisition de données en réseau (IADR) et acquérir les données de fréquence cardiaque depuis le réseau de surveillance physiologique, il peut également être configuré pour demander les informations d'admission du patient aux moniteurs physiologiques, afin d'effectuer automatiquement les opérations d'admission et de transfert du patient. Dans ce mode de fonctionnement, les patients sont admis, sortent et sont transférés au niveau du poste central associé aux moniteurs physiologiques, et le système **HeRO** effectue les opérations équivalentes d'admission, de sortie et de transfert.

L'interface d'acquisition de données en réseau ADT utilise le numéro de dossier médical comme « clé » pour identifier les patients au sein du service de réanimation néonatale. **Les modifications apportées au numéro de dossier médical déterminent les opérations d'admission et de transfert du patient.** L'interface synchronise également le nom du patient avec les informations reçues des moniteurs, mais aucune opération ADT n'est effectuée suite à la modification du nom.

Pour utiliser ce système, il est nécessaire de saisir des informations précises pour le numéro de dossier médical et le nom du patient sur le poste central du système de surveillance physiologique, ou directement sur le moniteur, lors de l'admission d'un patient dans le service de réanimation néonatale. Lorsqu'un patient est déplacé vers un autre lit, utilisez la fonction Transfert du patient sur le poste central ou le moniteur pour « déplacer » les informations démographiques vers le nouvel emplacement. (Si aucune fonction Transfert spécifique n'est disponible, vous pouvez simplement effectuer la « sortie » du patient sur un moniteur puis « l'admettre » sur le nouveau moniteur en saisissant à nouveau les informations démographiques. Dans ce cas, vous devez vérifier que le numéro de dossier médical correspond exactement.)

**Lorsque vous utilisez l'interface ADT d'IADR, n'admettez pas de patients avec un numéro de dossier médical incomplet ou factice sur les moniteurs.** L'interface ADT **HeRO** est alors susceptible de créer plusieurs dossiers pour le même patient, produisant des informations du score **HeRO** incomplètes. (Si le nom du patient est inconnu au moment de l'admission, il est acceptable d'entrer un nom fictif tel que

« Martin, garçon ». Le nom peut être modifié ultérieurement, et les changements reflétés dans **HeRO**.)

En raison de la façon dont les informations patient sont transmises par certains types de moniteurs physiologiques lorsqu'elles sont modifiées sur le poste central, il peut exister un délai de quelques minutes avant que la mise à jour ne figure dans le système **HeRO**. Au cours de cette période, les vues Plan et Pod affichent un message **MISE À JOUR** sur le lit concerné (ou les lits, dans le cas d'un transfert de lit).

Lorsque l'interface ADT d'IADR est activée, les fonctions « manuelles » d'admission et de transfert correspondantes du système **HeRO** (décrites précédemment) sont désactivées.

Le reste de cette section présente de façon détaillée le fonctionnement de l'interface ADT d'acquisition de données en réseau.

L'interface ADT d'IADR **HeRO** effectue les opérations suivantes en fonction des modifications signalées par les moniteurs. Les conditions d'erreur décrites sont affichées sur les vues Plan et Pod :

- Lorsqu'un numéro de DM est reçu depuis le moniteur physiologique, l'interface ADT **HeRO** crée un nouveau patient dans le système **HeRO** et attribue le numéro de DM et le nom à ce patient. Si aucun nom de patient n'est fourni, l'interface définit la condition d'erreur **PAS DE NOM** pour indiquer que le nom doit être saisi sur le poste central du moniteur physiologique.
- Lorsqu'un numéro de DM vide est reçu pour un lit qui accueillait précédemment un patient, l'interface ADT **HeRO** contrôle à nouveau les informations de nom du patient. Si le nom est également vide, le patient **HeRO** est sorti du lit.

Si l'interface reçoit un numéro de DM vide mais que le moniteur indique toujours un nom de patient admis, l'interface définit la condition d'erreur **PAS DE N° DE DM** pour indiquer l'incohérence. Pour résoudre l'erreur (a) retirez le nom du patient (si le patient a bien quitté le lit) ou (b) saisissez le numéro de DM manquant (si un patient est admis sur le moniteur).

- Lorsqu'un numéro de DM est déplacé entre deux moniteurs (c'est-à-dire qu'un patient est transféré au poste central du système de surveillance physiologique) le patient **HeRO** est transféré vers le nouveau lit.
- Lorsque le numéro de DM signalé par un moniteur correspond à celui signalé par un autre moniteur dans le service de réanimation néonatale, l'interface indique un conflit (la localisation du patient n'est pas claire) et définit la condition

d'erreur **CONFLIT DE N° DE DM**. Pour résoudre l'erreur, faites sortir le patient de l'un des lits.

 Lorsque le numéro de DM signalé par un moniteur demeure identique, mais que le nom de patient associé change, le nom du patient **HeRO** correspondant est mis à jour en fonction du nouveau nom.

Pour obtenir des informations détaillées sur les conditions d'erreur décrites ci-dessus, consultez la section *Résolution des problèmes*.

L'interface ADT **HeRO** effectue également des opérations automatiques de « nettoyage » lorsque les informations démographiques fournies par les moniteurs physiologiques sont manquantes ou incomplètes. Ces fonctions peuvent être configurées pour chaque site.

- Lorsqu'un moniteur patient spécifique ne transmet pas d'informations démographiques pendant plusieurs minutes (parce que le moniteur est « déchargé », déconnecté du réseau ou éteint), l'interface fait sortir le patient **HeRO** associé à ce lit. (Si le moniteur recommence ensuite à transmettre les informations démographiques, l'interface admet automatiquement de nouveau le patient dans le lit.)
- Lorsqu'un patient spécifique n'a pas été affecté à un lit de l'USINN pendant plusieurs jours, l'interface archive automatiquement le dossier du patient **HeRO**. Cela signifie qu'il est inutile d'utiliser la fonction d'archivage **HeRO** pour archiver « manuellement » les patients du système.

### <span id="page-33-0"></span>*Utilisateurs*

| Demo Demo A Demo B Patients Lits Utilisateurs |                                                                       |  |  |  |
|-----------------------------------------------|-----------------------------------------------------------------------|--|--|--|
| Sélectionner l'utilisateur                    | * User HeRO<br>+ Nouvel utilisateur<br>hero                           |  |  |  |
| Nom d'utilisateur                             | Enregistrer<br>$\circ$<br>hero                                        |  |  |  |
| Nom de famille                                | Annuler<br>$\circ$<br>User                                            |  |  |  |
| Prénom                                        | <b>HeRO</b>                                                           |  |  |  |
| Adresse e-mail                                |                                                                       |  |  |  |
|                                               | Compte désactivé                                                      |  |  |  |
| Mot de passe                                  | Affecté<br>Modifier le mot de passe<br>Réinitialiser le mot de passe  |  |  |  |
|                                               | Expire                                                                |  |  |  |
|                                               | Demander le mot de passe<br>Ÿ.                                        |  |  |  |
|                                               | L'utilisateur peut modifier le mot de passe<br>$\checkmark$           |  |  |  |
|                                               | L'utilisateur doit modifier le mot de passe à sa prochaine connexion  |  |  |  |
| Type d'utilisateur                            | Admin<br>Standard                                                     |  |  |  |
| leRO®                                         | 24/03/14 08:53:27<br>Déconnexion<br>Aide<br>$\circ$<br>$\overline{?}$ |  |  |  |

Figure 13. **Écran** Utilisateurs

L'écran **Utilisateurs** (voir la Figure 13) montre une liste de tous les utilisateurs autorisés du système **HeRO**. Pour afficher la liste et ajouter ou supprimer des utilisateurs, vous devez vous connecter en cliquant sur **Connexion** et disposer de privilèges **Admin** .

### <span id="page-33-1"></span>**Ajout d'un utilisateur**

Pour ajouter un utilisateur à **HeRO** :

- 1. Appuyez sur le bouton **Nouvel utilisateur** sur l'écran **Utilisateurs**. Il vous est immédiatement demandé de saisir un **Nom d'utilisateur**. Le début de l'adresse e-mail de l'utilisateur constitue un bon choix.
- 2. Saisissez le **Nom** et le **Prénom** de l'utilisateur.
- 3. Vous pouvez choisir de saisir une **Adresse e-mail** pour l'utilisateur, mais cette saisie est facultative. **HeRO** n'utilise pas cette information et n'envoie pas de courriers électroniques.
- 4. Saisissez le **Mot de passe** en respectant la politique de sécurité de votre établissement. Vous pouvez utiliser le bouton **Modifier le mot de passe** pour attribuer un mot de passe, ou cocher **L'utilisateur peut modifier le mot de passe** et **L'utilisateur doit modifierle mot de passe à la prochaine connexion** pour forcer l'utilisateur à choisir son propre mot de passe quand il se connecte pour la première fois au système.
- 5. Définissez le Type d'utilisateur sur Standard ou Admin en cliquant sur le bouton approprié. Utilisez **Admin** pour les utilisateurs administratifs qui doivent gérer d'autres comptes utilisateurs sur le système **HeRO**.
- 6. Lorsque vous avez terminé, cliquez sur **Enregistrer** pour enregistrer vos modifications.

### <span id="page-34-0"></span>**Modification des informations de l'utilisateur**

Pour supprimer un utilisateur dans **HeRO,**sélectionnez l'utilisateur dans les listes **Nom d'utilisateur** ou **Nom** de la barre **Sélectionner un utilisateur** en haut de l'écran, puis appuyez sur le bouton **Supprimer**. Il vous est demandé de confirmer la suppression.

Pour modifier les informations d'un utilisateur, sélectionnez-le depuis l'une des listes déroulantes de la barre **Sélectionner un utilisateur**, puis cliquez sur le bouton **Modifier**. Apportez les modifications nécessaires, puis cliquez sur le bouton **Enregistrer**. Si vous ne souhaitez pas actualiser le dossier de l'utilisateur, cliquez sur le bouton **Annuler**.

La boîte de dialogue **Modifier le mot de passe** permet d'attribuer un nouveau mot de passe ou de modifier un mot de passe existant. Le bouton **Réinitialiser le mot de passe** efface le mot de passe attribué sans en créer un nouveau. On peut l'utiliser en combinaison avec **L'utilisateur doit modifier le mot de passe à sa prochaine connexion** pour contraindre l'utilisateur à choisir son propre mot de passe.

# <span id="page-35-0"></span>**Interprétation des résultats**

Les résultats fournis par **HeRO** permettent d'effectuer une évaluation quantitative des schémas de variabilité RR caractéristiques, susceptibles de précéder les indications cliniques d'une maladie en cours de développement. La recherche clinique a montré qu'une variabilité réduite de la ligne de base et des décélérations transitoires de la fréquence cardiaque (bradycardie) sont liées à la détresse fœtale et néonatale<sup>1</sup>. Le **score HeRO** est indiqué sous forme de facteur de multiplication du risque de sepsis par rapport à la population générale de l'USINN.

Les données de VFC **HeRO** offrent un nouvel outil d'évaluation clinique permettant de mieux fonder les diagnostics standard et les décisions thérapeutiques. Comme le veut l'usage de la bonne pratique médicale, l'interprétation de tout test médical doit être effectuée conjointement avec la totalité de l'historique médical et des informations de diagnostic disponibles pour le patient.

Les patients avec dont le score **HeRO** est élevé (>2,0) sont six fois plus susceptibles de développer une sepsie dans les trois jours suivants que les patients chez qui le score **HeRO** est faible (<1,0). Le système **HeRO** inclut une fonction d'alarme pour attirer l'attention sur ces patients. Consultez la section **Alarmes**.

Un essai aléatoire contrôlé portant sur 3 003 nourrissons de très faible poids à la naissance a démontré que les patients dont les scores **HeRO** étaient communiqués aux cliniciens ont subi 22 % de décès en moins que les patients dont les scores **HeRO** ne l'étaient pas.

La méthode de calcul utilisée pour déterminer le statut d'un patient est décrite dans l'*Annexe A : Principes de fonctionnement. Annexe C : L'utilisation du score* **HeRO** *pour l'évaluation de l'infection* offre de nombreux exemples de tendances de scores **HeRO** autour de l'heure de survenance des événements cliniquement significatifs.

# <span id="page-36-0"></span>**Résolution des problèmes**

Pour obtenir une Assistance technique, contactez le distributeur local indiqué sur la Pag[e 2](#page-2-0) de ce manuel.

### <span id="page-36-1"></span>*Icône lit*

L' **icône lit** et la **Vue patient** contiennent un témoin vert situé dans le coin supérieur gauche. Ce témoin apparaît lorsque le système reçoit des données de rythme cardiaque pour le lit. S'il n'apparaît pas pour un lit donné, contrôlez les éléments suivants.

- Contrôlez la présence d'autres messages d'erreur susceptibles d'indiquer une erreur de communication au sein du système.
- Vérifiez qu'aucun câble n'est débranché ou mal branché.
- Vérifiez que le moniteur d'ECG est allumé et affiche un tracé d'ECG et une valeur de fréquence cardiaque. Si le moniteur affiche des valeurs constantes et cohérentes, contactez l'assistance technique.
- Vérifiez que les dérivations d'ECG sont positionnées et fixées correctement.
- Vérifiez que l'ensemble de dérivations sélectionné sur le moniteur d'ECG est correct. Consultez le Manuel de l'opérateur du moniteur physiologique pour connaître les instructions.
- Des artéfacts peuvent être provoqués par les mouvements du patient. Continuez d'observer le système pour voir si le problème est résolu lorsque le patient cesse de bouger.
- Comparez le signal d'ECG affiché sur la **Vue patient** à celui du moniteur d'ECG. S'ils sont sensiblement différents, contactez l'assistance technique. Notez que certaines configurations du système n'affichent pas de tracé d'ECG.

Le système **HeRO** a besoin de plusieurs heures de données patient pour calculer un score. Après l'admission d'un patient dans un lit, même si le témoin est vert, l'obtention du premier score peut prendre jusqu'à trois heures.

# <span id="page-37-0"></span>*Messages d'erreur de l'icône lit*

#### **Message :** Erreur de comm

**Description :** Le système ne parvient pas à communiquer avec le dispositif de DAD affecté au lit.

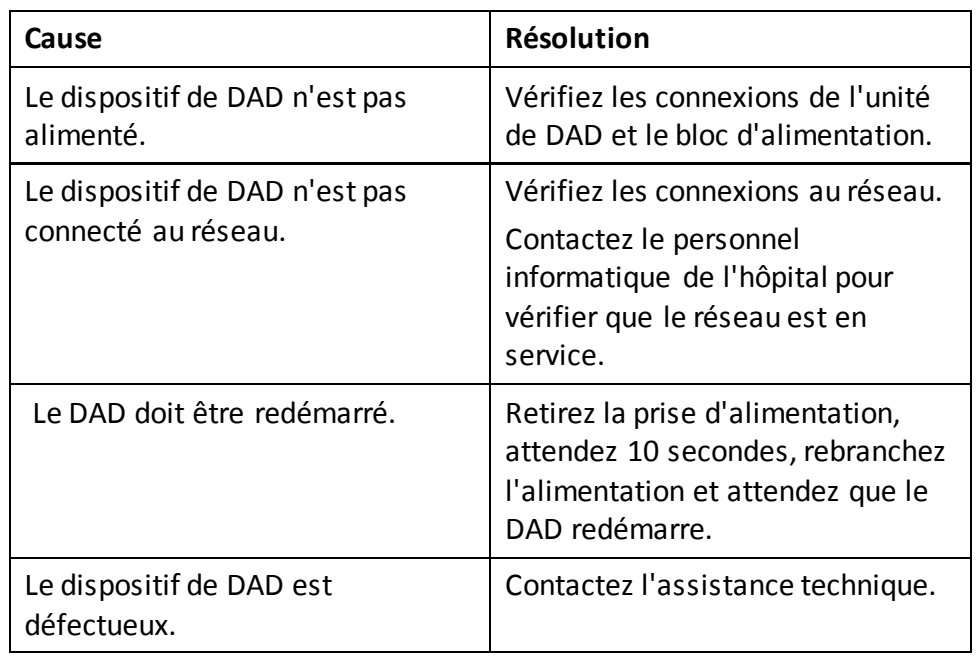

- **Message:** Aucune onde
- **Description :** Le système ne reçoit pas de données de tracé d'ECG du moniteur en réseau affecté au lit.

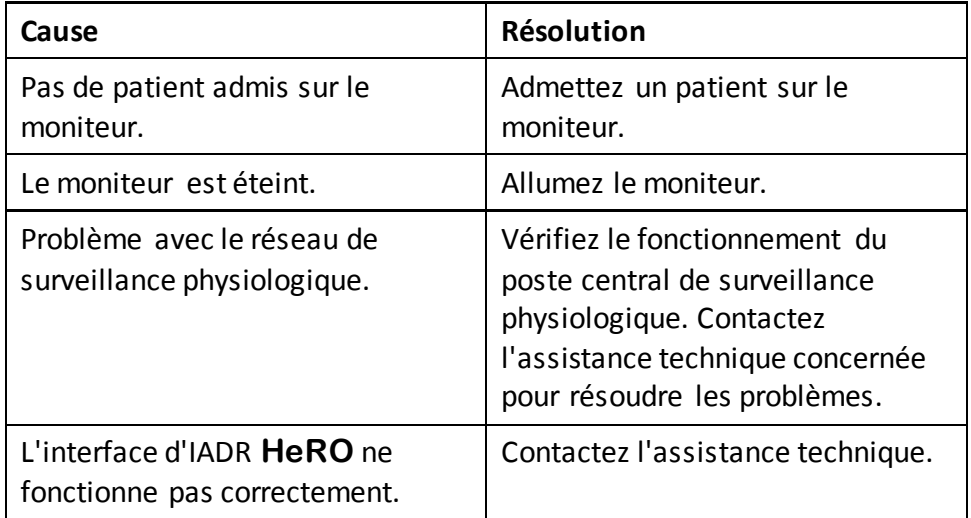

#### **Message :** Pas de rythme cardiaque

**Description :** Le système ne reçoit pas de données de rythme cardiaque du moniteur en réseau affecté au lit.

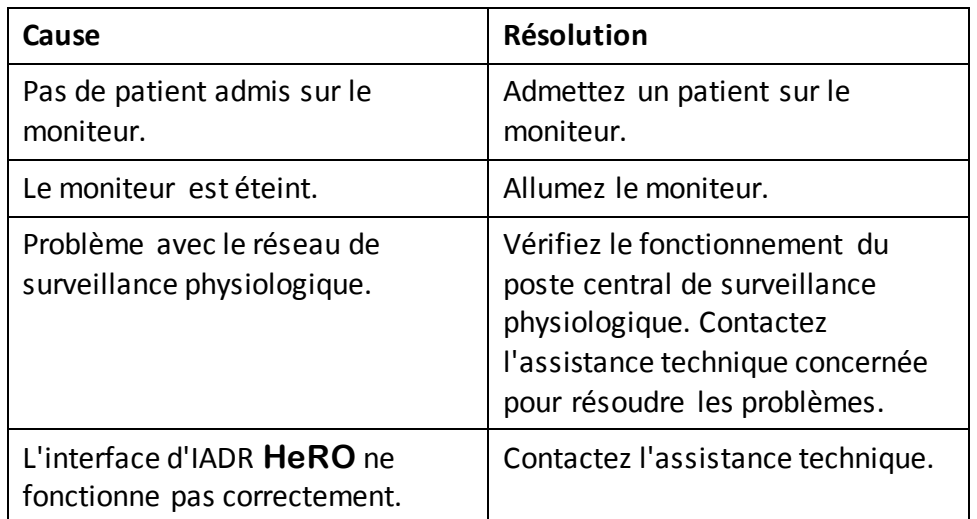

- **Message :** Pas de n° de DM
- **Description :** Le système reçoit des données du moniteur physiologique affecté au lit, mais aucun numéro de dossier médical valide n'est spécifié pour le patient admis sur ce moniteur.

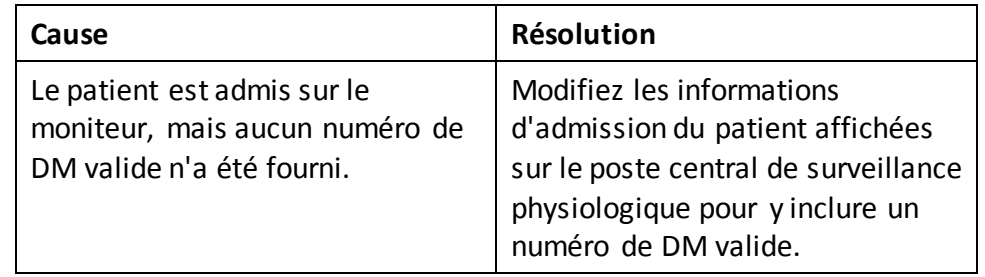

#### **Message :** Pas de nom

**Description :** Le système reçoit des données du moniteur physiologique affecté au lit, mais aucun nom n'est spécifié pour le patient admis sur ce moniteur.

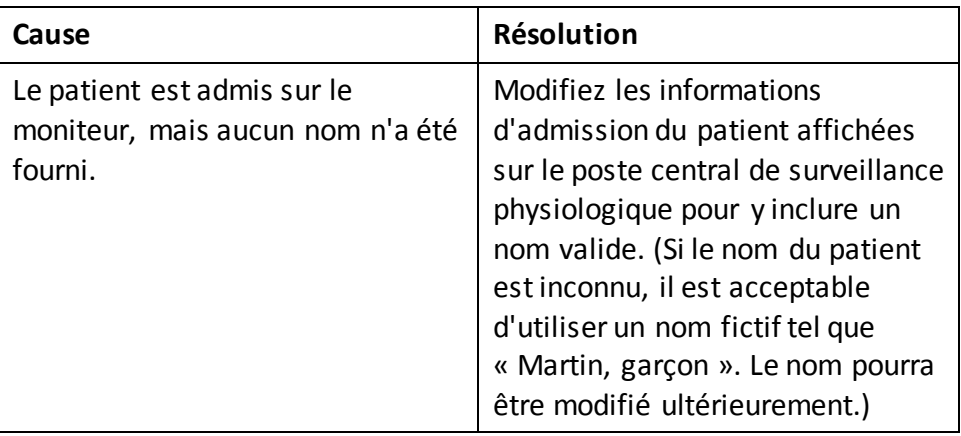

- **Message :** Conflit de Numéro de dossier médical
- **Description :** Les moniteurs physiologiques pour les lits affectés indiquent le même numéro de dossier médical pour le patient admis.

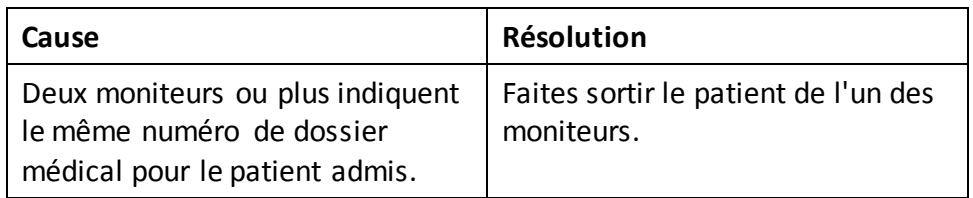

- **Message :** Mise à jour du patient
- **Description :** L'interface d'acquisition de données en réseau reçoit des informations patient mises à jour du moniteur physiologique. Ce message doit disparaître après quelques minutes, et n'indique pas une erreur, sauf s'il ne disparaît pas.

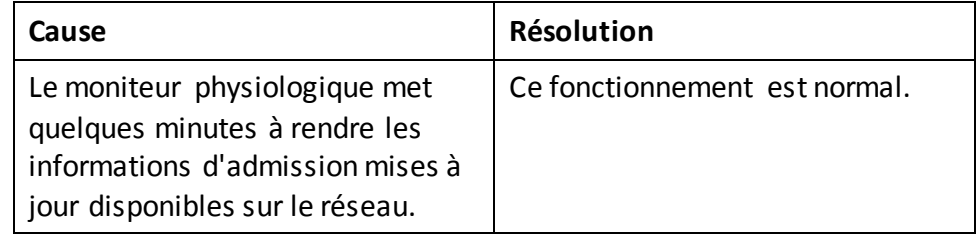

### <span id="page-40-0"></span>*Messages d'erreur d'admission/sortie/transfert*

**Message :** Échec d'admission du patient […] dans le lit […]

**Description :** Ce message apparaît lorsqu'une opération d'admission a échoué.

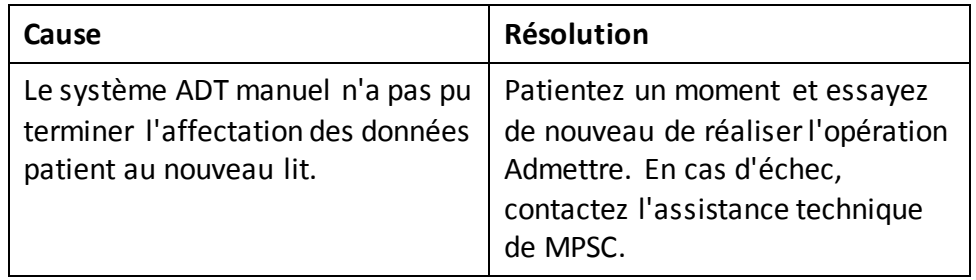

- **Message :** Impossible d'admettre le patient […] en raison d'un conflit ([…] est affecté au lit […] à […]).
- **Description :** Ce message apparaît lorsqu'une opération Admettre ne peut pas être réalisée car elle entraînerait un conflit dans l'Historique du lit.

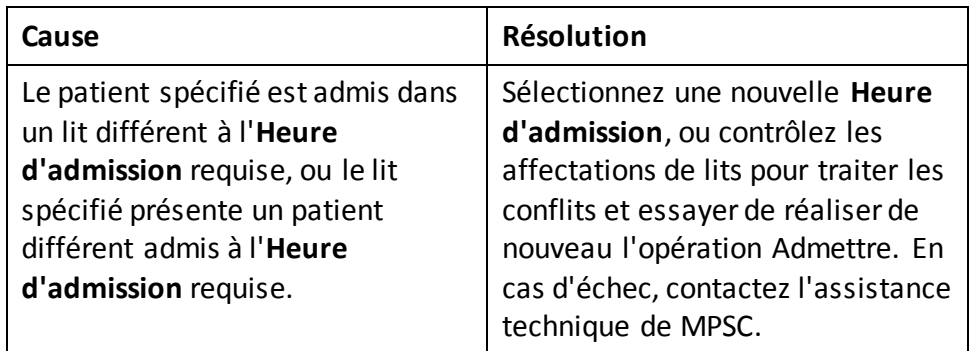

**Message :** Échec de la sortie du patient […] du lit […]

**Description :** Ce message apparaît lorsqu'une opération de sortie a échoué.

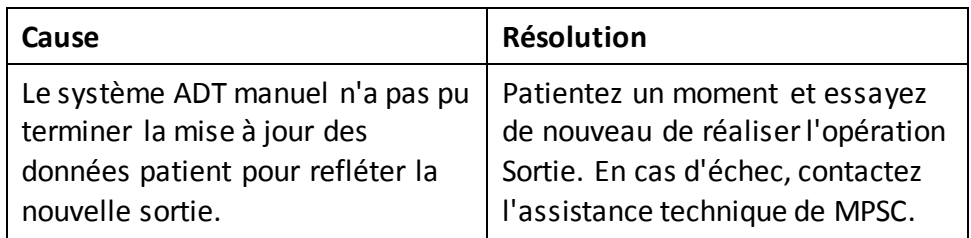

**Message** : Échec de transfert du patient [...] vers le lit [...]

**Description :** Ce message apparaît lorsqu'une opération de transfert a échoué.

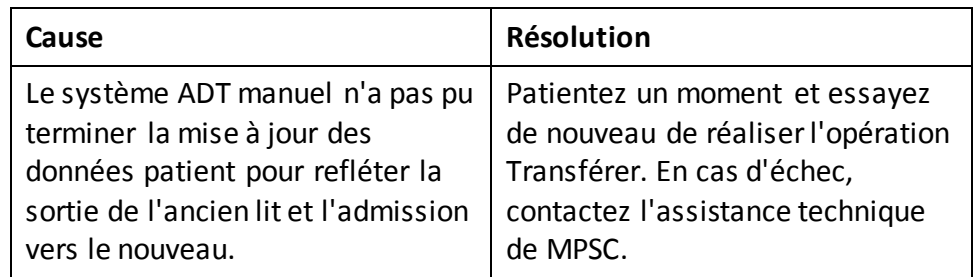

- **Message :** Impossible de transférer le patient […] en raison d'un conflit ([…] est affecté au lit […] à […]).
- **Description :** Ce message apparaît lorsqu'une opération Transférer ne peut pas être réalisée car elle entraînerait un conflit dans l'Historique du lit.

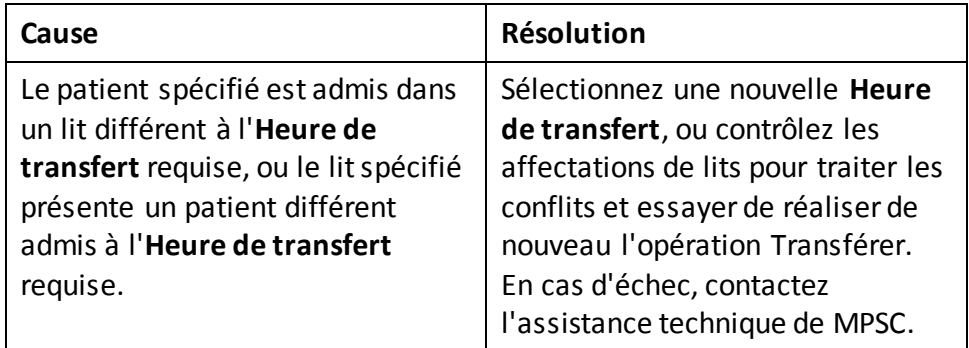

# <span id="page-42-0"></span>*Messages d'erreur des écrans de rapports*

**Message :** Échec de création du rapport

**Description :** Ce message apparaît lorsque le système ne peut pas générer un rapport.

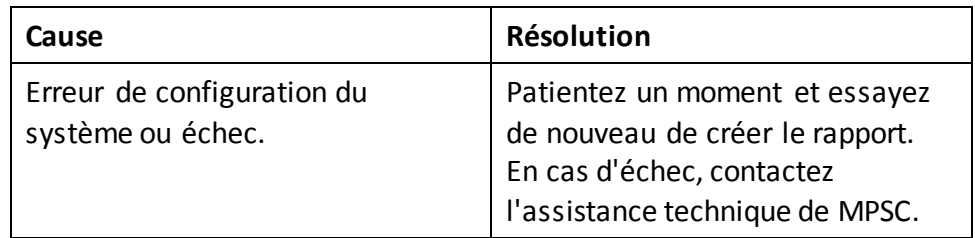

# <span id="page-43-0"></span>**Nettoyage**

Les composants matériels du système **HeRO** (notamment, le cas échéant, l'ordinateur serveur, les postes d'observation, les AD2-DAD et les câbles) peuvent être essuyés avec un linge humide.

# <span id="page-43-1"></span>**Maintenance**

Outre le nettoyage (voir ci-dessus), les composants matériels du système **HeRO** ne requièrent aucune maintenance régulière. Le personnel technique de MPSC effectue toutes les modifications de configuration le remplacement de matériel nécessaires.

MPSC recommande d'installer les correctifs du système d'exploitation et/ou les mises à jour de l'antivirus sur l'ordinateur serveur à mesure de leur publication. Les ordinateurs des postes d'observation dédiés doivent être mis à jour par le personnel d'assistance de MPSC.

# <span id="page-43-2"></span>**Accessoires**

Les accessoires suivants que l'utilisateur peut installer sont fournis par MPSC :

- Câble de connexion directe des dispositifs AD2-DAD au port Defib/Sync du moniteur d'ECG
- Câble de connexion du dispositif AD2-DAD au port de la plaque murale CAT5
- Câble de connexion du moniteur d'ECG au port de la plaque murale CAT5

# <span id="page-43-3"></span>**Élimination du matériel**

Les composants matériels du système **HeRO** doivent être renvoyés à MPSC pour élimination, sauf dispositions contraires. Les composants ne contiennent pas de matériaux dangereux et peuvent être traités comme tout équipement informatique commercial en termes d'élimination ou de recyclage.

# <span id="page-43-4"></span>**Informations techniques et directives d'installation pour le dispositif AD2-DAD**

L'installation du dispositif d'acquisition de données AD2 **HeRO** doit être effectuée par le personnel technique de MPSC ou par des représentants agréés. Les informations suivantes sont fournies à titre de référence. Pour obtenir de l'assistance pour l'installation ou la reconfiguration, contactez l'assistance technique auprès du représentant approprié indiqué page [2](#page-2-0) de ce manuel.

### <span id="page-44-0"></span>*Emplacement*

Le dispositif AD2-DAD peut être installé aux emplacements suivants :

- une salle de serveur ou une armoire d'équipements raccordée au service de réanimation néonatale et fournissant un câblage distinct pour chaque lit. Il s'agit de la méthode d'installation à privilégier.
- dans le service de réanimation néonatale. L'AD2 est agréé pour utilisation à « proximité des patients », dans un rayon de 1,5 mètre autour du patient. Les câbles individuels relient l'emplacement des AD2 aux moniteurs d'ECG et aux prises réseau (une par AD2).

L'AD2 n'est pas agréé pour installation à proximité ou empilée avec d'autres équipements sensibles aux émissions de radio fréquence (RF) ou d'interférence électromagnétique (IEM), ou qui génèrent des émissions RF ou IEM importantes.

# <span id="page-44-1"></span>*Câblage*

Le dispositif AD2-DAD nécessite les connexions et types de câbles suivants :

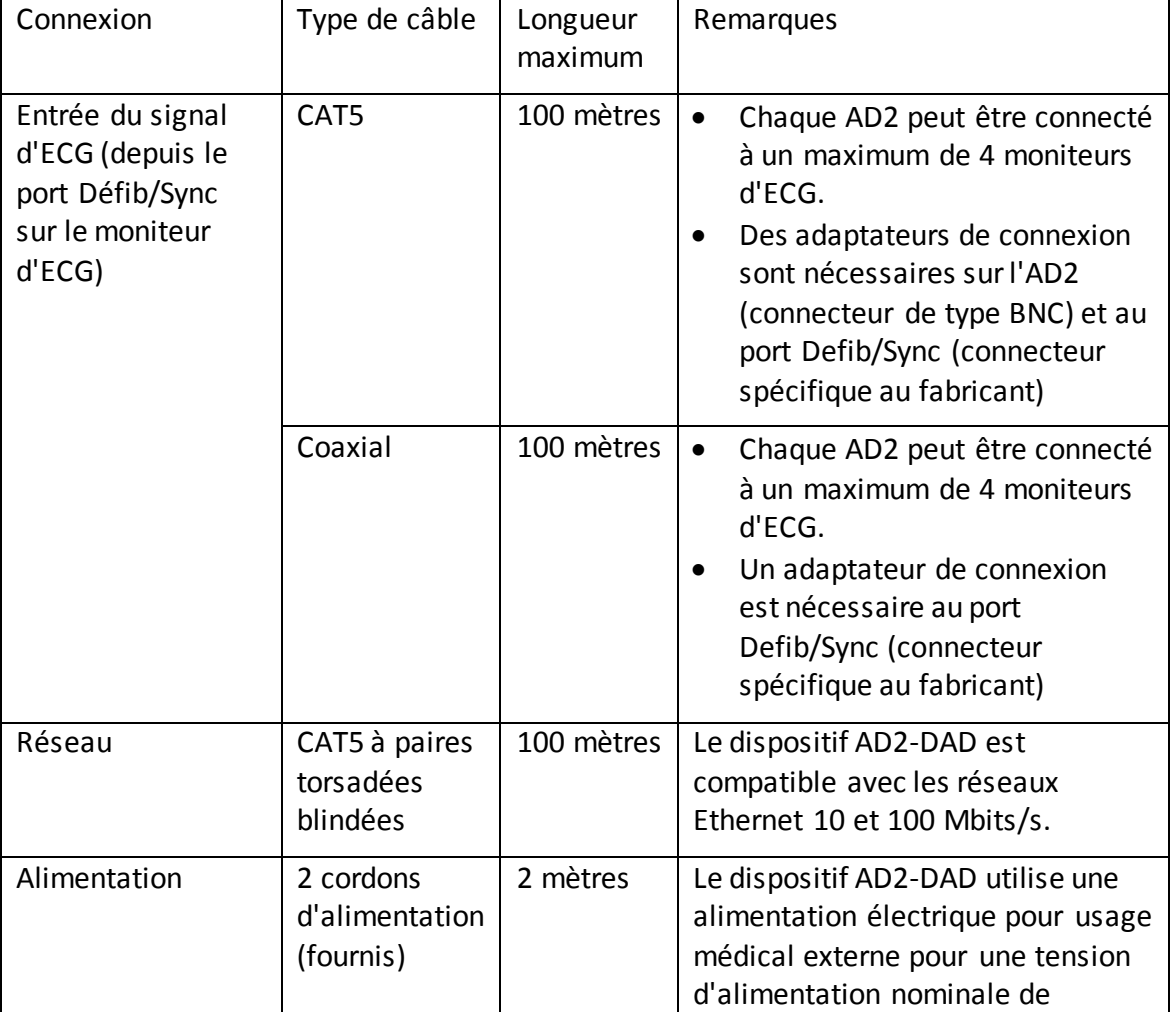

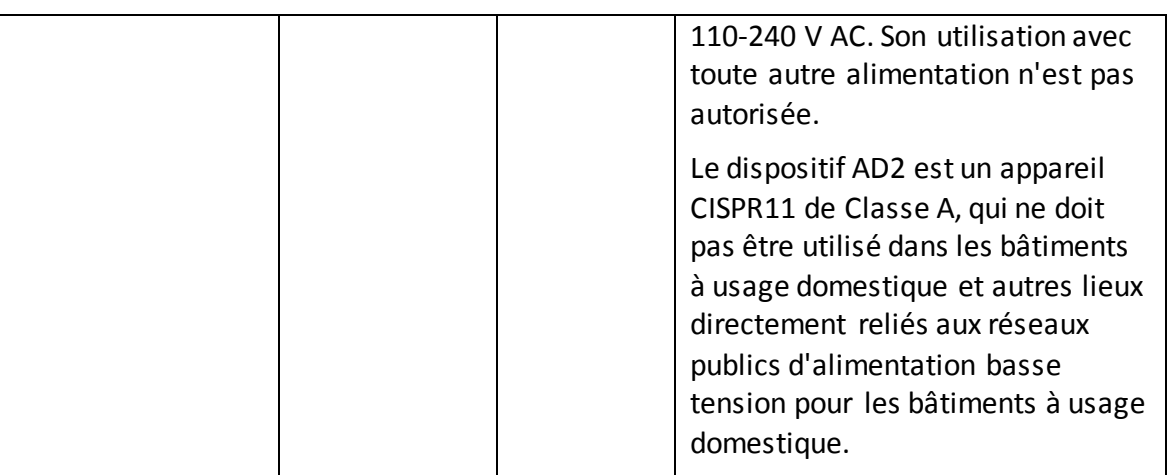

Toute connexion utilisant des types ou longueurs de câbles non approuvés peut provoquer une augmentation des émissions de RF ou IEM, ou une diminution de l'immunité contre ces types d'émissions.

### <span id="page-45-0"></span>*Description des marquages*

Les marquages suivants sont utilisés sur les étiquettes de l'AD2-DAD :

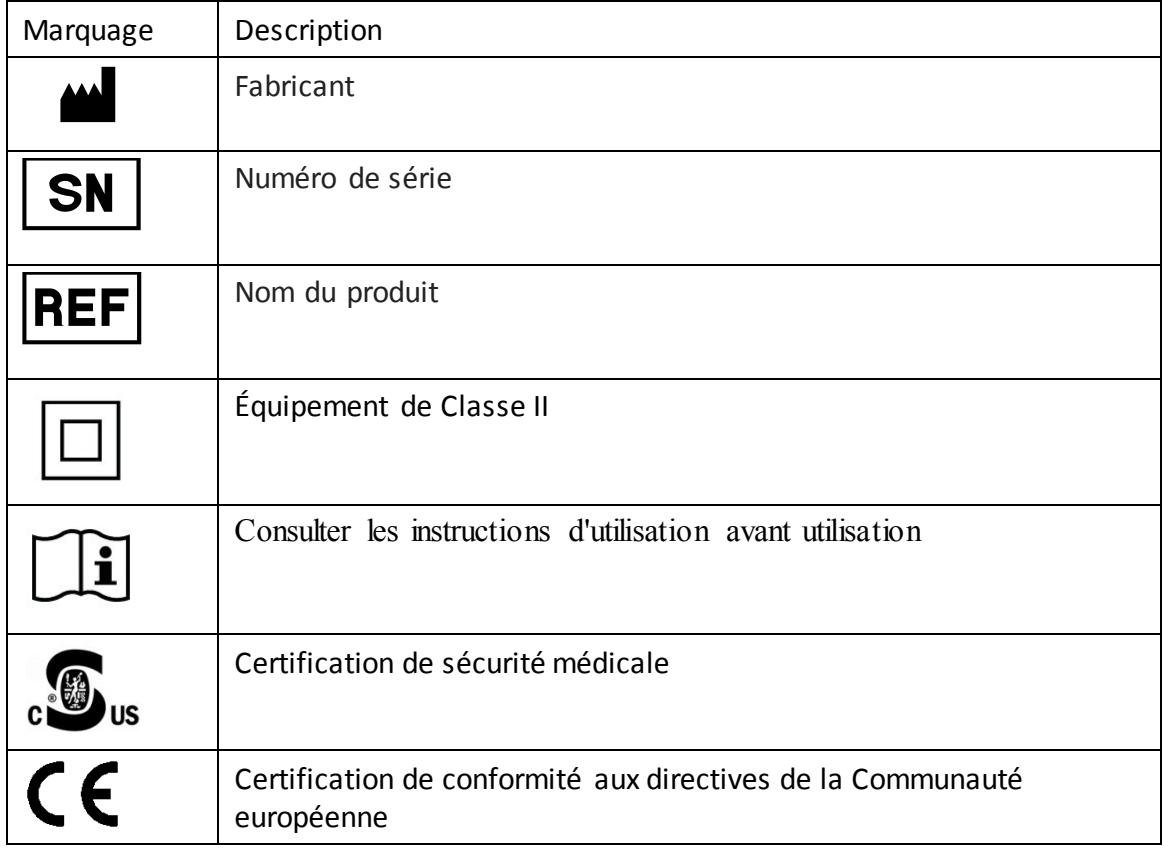

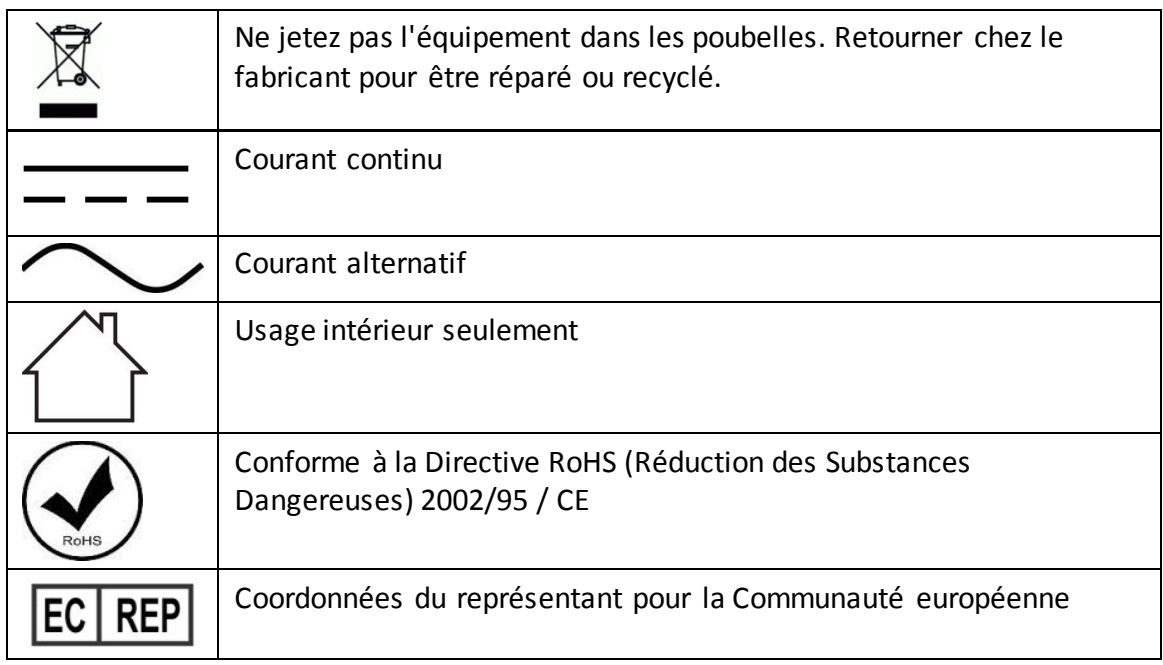

Les marquages suivants sont utilisés sur les étiquettes de l'écran **HeRO** :

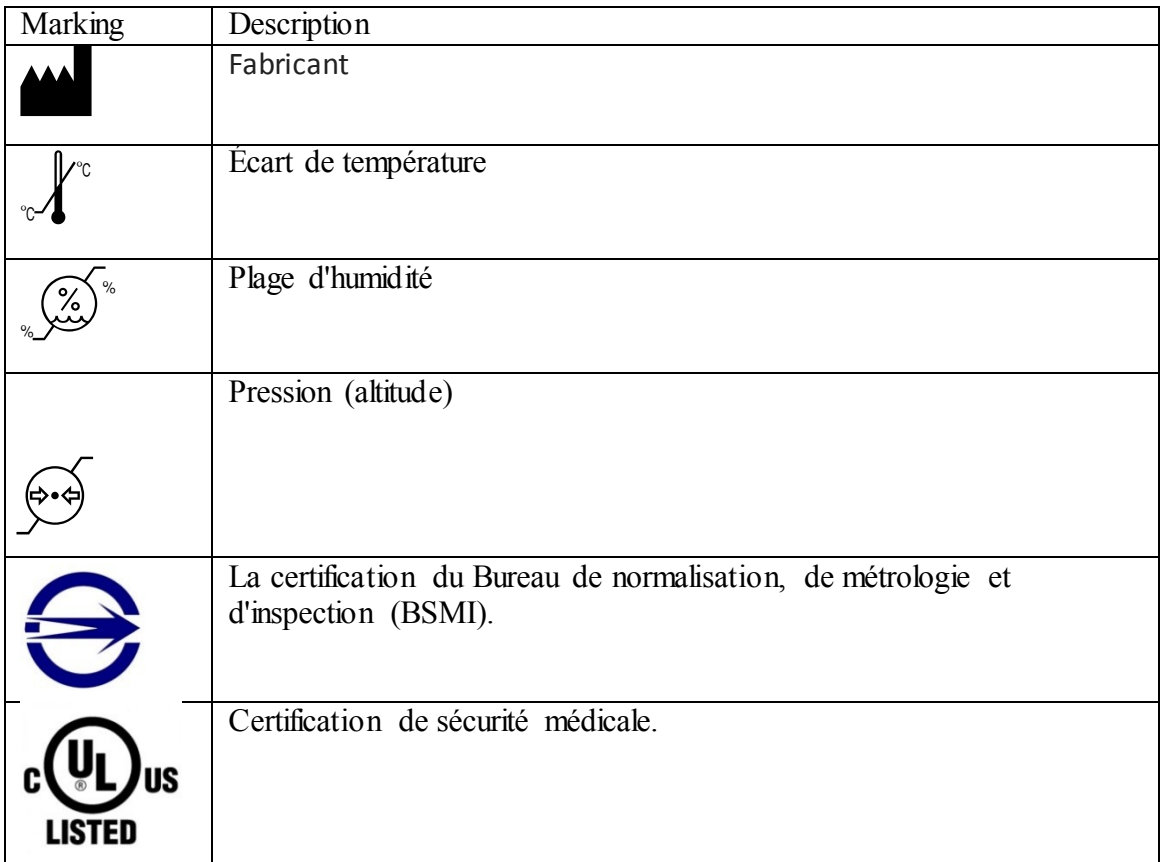

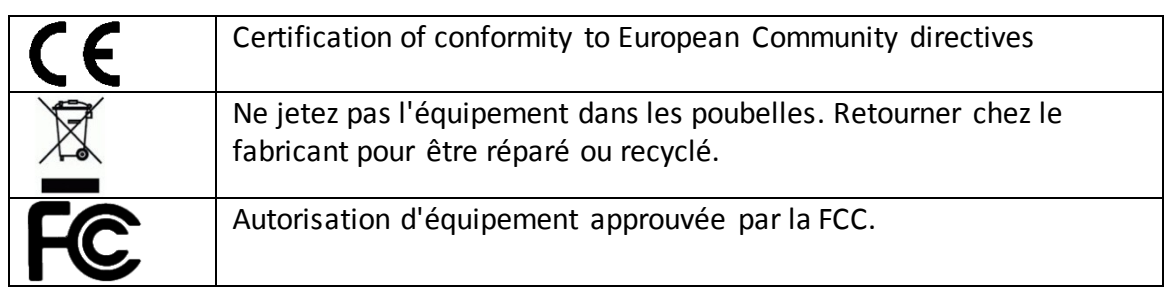

### <span id="page-47-0"></span>*Modifications*

Le dispositif AD2-DAD ne doit pas être mis en service par l'utilisateur et ne doit pas être modifié de quelque façon que ce soit. Les unités défectueuses doivent être renvoyées à MPSC pour remplacement. Le système **HeRO** est conçu pour fonctionner en continu. L'utilisateur ne doit pas l'éteindre, ni agir de quelque manière que ce soit pour réduire sont impact sur l'environnement.

### <span id="page-47-1"></span>*Impact sur l'environnement*

Le système **HeRO** est conçu pour limiter l'impact sur l'environnement. En raison de la nature continue de la surveillance exercée par **HeRO**, il est déconseillé d'éteindre le système ou ses composants dans le but d'économiser l'électricité. Suivez les instructions relatives à l'élimination ci-dessus lors de la mise hors service du système **HeRO**.

### <span id="page-47-2"></span>*Isolation électrique*

Le dispositif AD2-DAD est isolé électriquement via l'alimentation électrique à usage médical fournie, spécifiée ci-dessous. Son utilisation avec tout autre type d'alimentation n'est pas autorisée.

 GlobTek, Inc. Alimentation électrique médicale modèle GTM21089-1305-T2 5,0 V, 2,6 A

### <span id="page-47-3"></span>*Compatibilité électromagnétique*

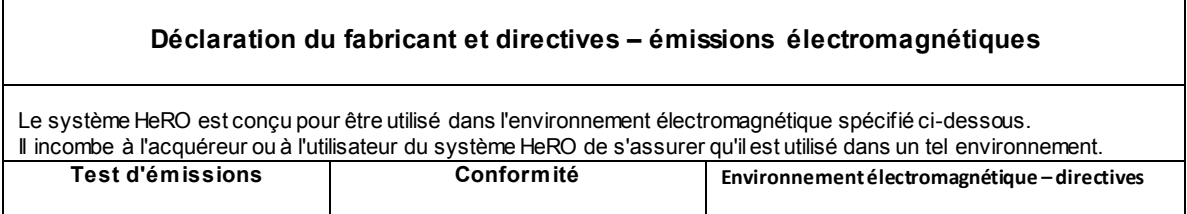

### *SERVICE CLIENTS*

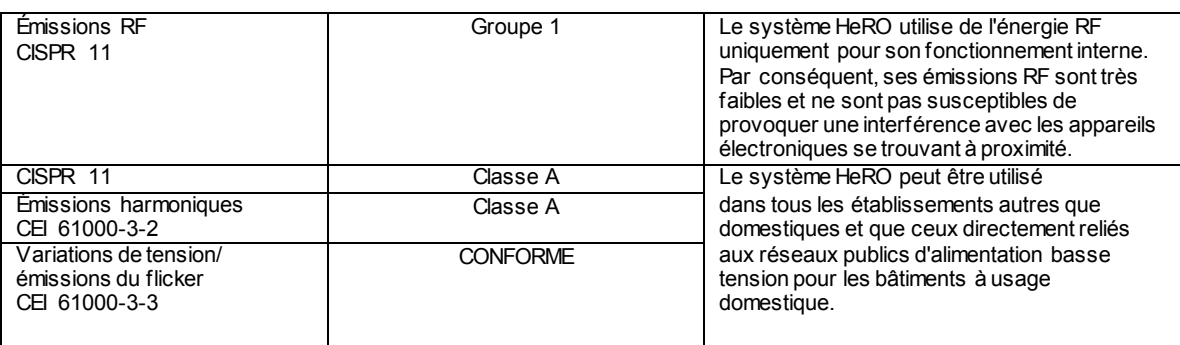

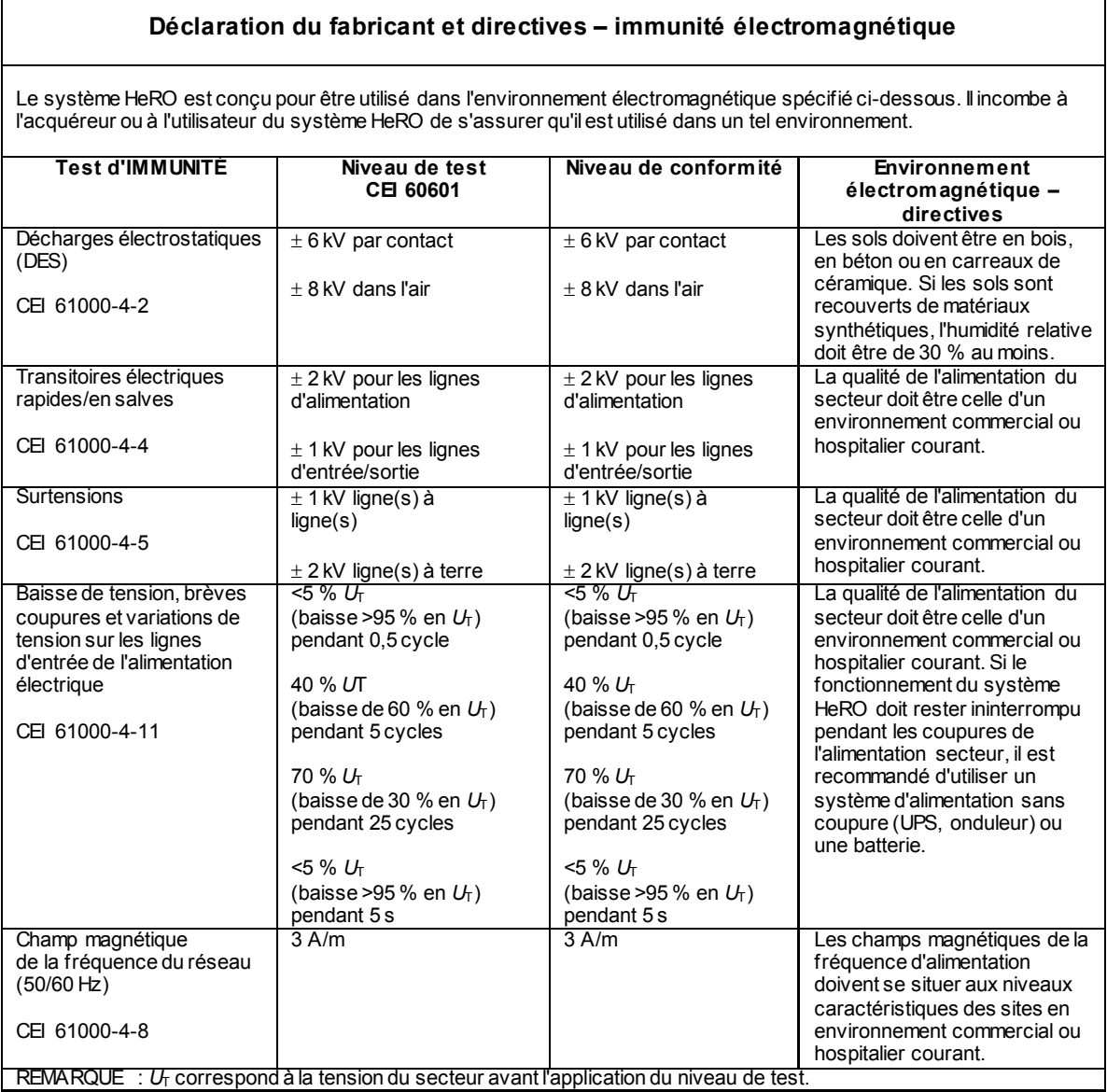

#### **Déclaration du fabricant et directives – immunité électromagnétique**

Le système HeRO est conçu pour être utilisé dans l'environnement électromagnétique spécifié ci-dessous. Il incombe à l'acquéreur ou à l'utilisateur du système HeRO de s'assurer qu'il est utilisé dans un tel environnement.

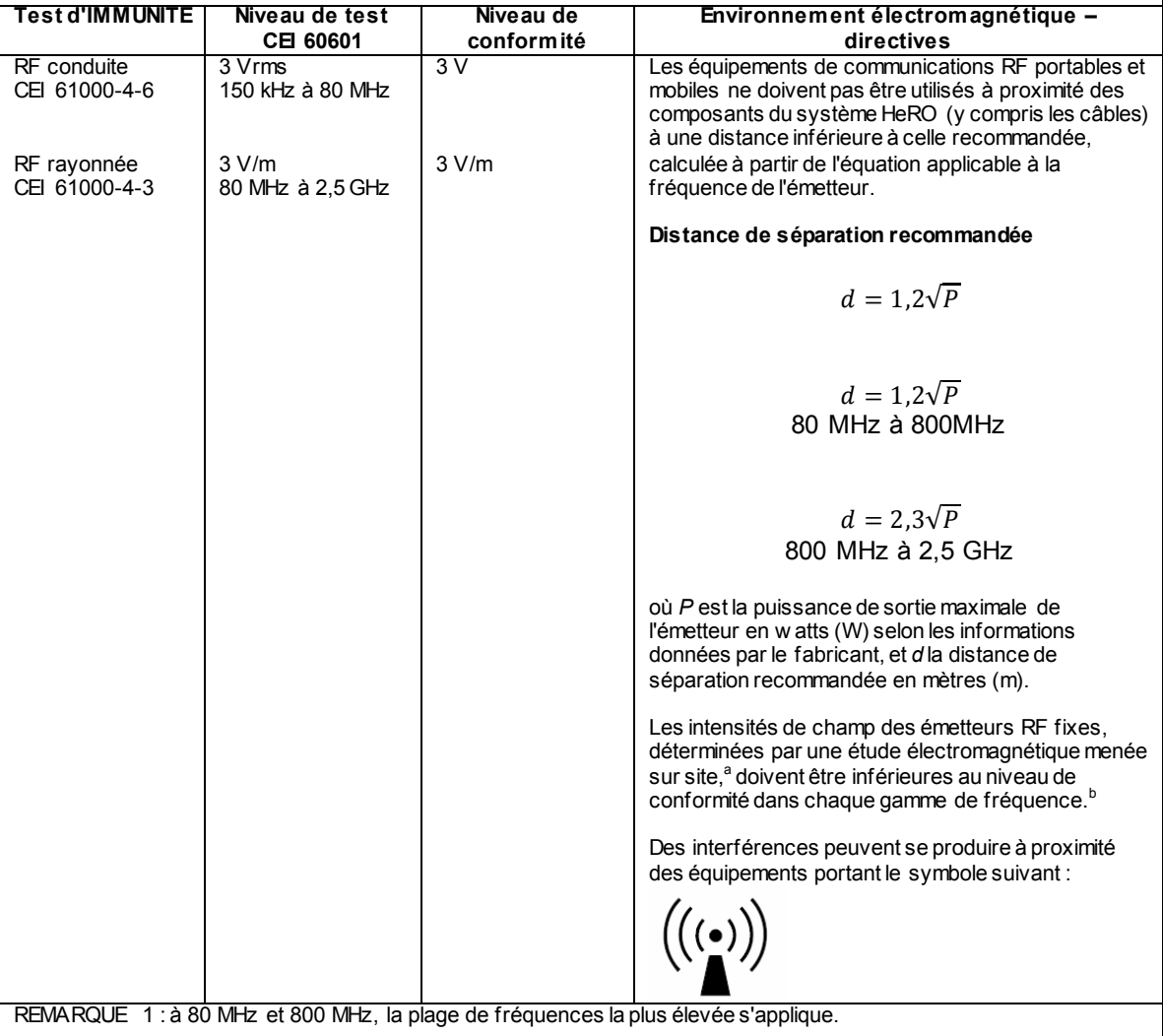

REMARQUE 2 : ces directives peuvent ne pas être applicables à toutes les situations. La propagation électromagnétique dépend de l'absorption et de la réflexion des structures, des objets et des personnes.

<sup>a</sup> Les intensités des champs émis par les équipements fixes, tels que les émetteurs des stations de base de radiotéléphones (portables/sans fil) et les radios mobiles terrestres, les radios amateurs, les émissions de radio FM et AM et les émissions de TV ne peuvent pas être déterminées avec précision. Afin d'évaluer l'environnement électromagnétique dû aux émetteurs fixes de RF, une étude électromagnétique du site doit être envisagée. Si l'intensité de champ mesurée sur le site d'utilisation du système HeRO excède le niveau de conformité RF applicable indiqué cidessus, il est recommandé de surveiller le fonctionnement du système pour s'assurer qu'il est correct. Si des anomalies sont constatées, des mesures supplémentaires peuvent s'avérer nécessaires, comme la réorientation ou le déplacement du système HeRO.

<sup>b</sup> Dans la gamme de fréquences 150 kHz à 80 MHz, les intensités de champs doivent être inférieures à 3 V/m.

#### **Distances de séparation recommandées entre les appareils de communication RF portables et mobiles et le système HeRO**

Le système HeRO est conçu pour être utilisé dans un environnement électromagnétique dans lequel les perturbations de RF rayonnée sont contrôlées. L'acquéreur ou l'utilisateur du système HeRO peut limiter les interférences électromagnétiques en maintenant une distance minimale entre le système et les dispositifs de communication RF portables et mobiles (émetteurs) comme indiqué ci-dessous, en fonction de la puissance maximale de sortie des dispositifs de communication.

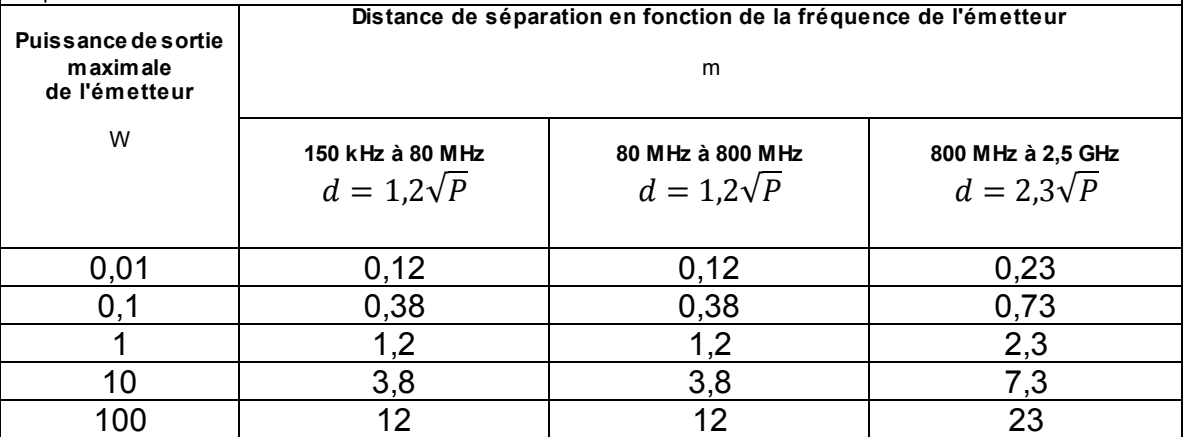

Pour les émetteurs dont la puissance de sortie maximale ne figure pas dans la liste ci-dessus, la distance de séparation recommandée *d* en mètres (m) peut être estimée à l'aide de l'équation applicable à la fréquence de l'émetteur, où *P* correspond à la valeur nominale de la puissance de sortie maximale en w atts (W) indiquée par le fabricant de l'émetteur.

REMARQUE 1 : à 80 MHz et 800 MHz, la distance de séparation de la gamme de fréquences la plus élevée s'applique.

REMARQUE 2 : ces directives peuvent ne pas être applicables à toutes les situations. La propagation électromagnétique dépend de l'absorption et de la réflexion des structures, des objets et des personnes.

# <span id="page-51-0"></span>**Service clients**

En cas de problèmes de réseau, contactez l'administrateur du réseau de l'hôpital ou l'assistance technique.

Les réclamations peuvent être soumises par téléphone ou par écrit au distributeur local indiqué page [2](#page-2-0) de ce manuel.

# <span id="page-52-0"></span>**Annexe A : Principes de fonctionnement**

**HeRO** utilise des techniques de modélisation mathématique sophistiquées pour analyser les données de fréquence cardiaque, afin de déterminer des schémas de variabilité caractéristiques. Pour cela, il est nécessaire de filtrer les données brutes et de les convertir sous une forme statistiquement utilisable. Il convient ensuite de calculer les relations importantes pour déterminer le degré relatif de décélérations transitoires et de variabilité réduite de la ligne de base présent dans les données de fréquence cardiaque.

### <span id="page-52-1"></span>*Algorithmes de calcul des paramètres d'intervalle RR*

### <span id="page-52-2"></span>**Détection de QRS**

Le détecteur de QRS du système **HeRO** est configuré pour la « qualité » plutôt que la « quantité ». Il est donc possible que des observateurs trouvent que de nombreux complexes QRS apparemment valides ne sont pas identifiés par le système. Ceci est cohérent avec l'utilisation prévue du dispositif, à savoir l'identification des périodes de décélération transitoire et de variabilité réduite de la ligne de base de la fréquence cardiaque. Il n'est donc pas essentiel d'identifier chaque intervalle RR, mais plutôt que chaque intervalle identifié soit valide.

Une fois les complexes QRS candidats identifiés par l'algorithme de détection de QRS, les intervalles correspondants sont contrôlés pour vérifier leur validité. Les intervalles situés hors d'une plage de +/- 20 % de la moyenne des quinze derniers intervalles sont écartés. Sont également écartés les intervalles dont la différence avec l'intervalle précédent est supérieure à cinq écarts-types de la moyenne des 512 différences précédentes. Ces règles sont justifiées par la présence sur tous les tracés d'ECG de certains signaux d'artéfacts provoqués par le bruit myoélectrique, l'intervention des cliniciens ou autres entrées parasites. Lorsque le rapport signal/bruit de l'électrocardiographe réel descend en-dessous d'un certain niveau (à cause d'un mauvais positionnement des dérivations, d'un mauvais contact des électrodes, etc.) ces entrées parasites peuvent être confondues avec un complexe QRS. Les critères de validation des intervalles RR décrits ci-dessus garantissent que les analyses de VFC effectuées par la suite portent sur des données d'intervalles valides uniquement.

Bien que les règles ci-dessus entraînent inévitablement le rejet de certains complexes QRS valides, tendant à identifier une variabilité plus faible que la réalité, le système peut cependant exécuter sa fonction d'identification de la variabilité *réduite* et des décélérations transitoires.

L'opérateur obtient une perspective des opérations de l'algorithme de détection des QRS et des règles de validation en observant les tendances sur l'écran **Vue patient**. Sur le graphique d'ECG, les complexes QRS marqués d'un triangle vert indiquent la fin d'un intervalle RR valide. Ceux qui portent une marque rouge indiquent un intervalle non valide. Ceux qui ne portent aucune marque indiquent les complexes QRS qui n'ont pas été identifiés par le système et surviennent généralement pendant ou immédiatement après un signal d'ECG parasite. La tendance de la **Fréquence cardiaque** trace ces informations de façon chronologique. Les points verts représentent les intervalles RR valides, les points rouges les intervalles RR non valides et les périodes au cours desquelles aucun complexe QRS n'a été identifié sont représentées par des « trous » dans la tendance de la **Fréquence cardiaque**. Notez que le traitement des données qui suit n'est pas effectué sur les données collectées lors des périodes contenant des « trous » ou sur les données marquées comme non valides.

### <span id="page-53-0"></span>**Paquet de données**

Des ensembles de 4 096 intervalles RR consécutifs sont enregistrés, et les heures de début et de fin sont notées. Chaque ensemble représente 20 minutes (pour une fréquence cardiaque de 200 battements/min) à 41 minutes (pour une fréquence cardiaque de 100 battements/min). Les ensembles avec des intervalles comportant des artéfacts sont définis de la façon suivante :

- Durée de plus de 45 minutes (fréquence cardiaque inférieure à 100 battements par minute)
- 5 minutes consécutives sans détecter un battement cardiaque avec des valeurs d'intervalle RR valides (auquel point l'intervalle RR est réinitialisé).

Les données de ces ensembles ne sont pas incluses dans l'analyse.

### <span id="page-53-1"></span>**Conditionnement des données préalable au calcul de la VFC**

L'intervalle RR moyen est calculé sur les données brutes. Les intervalles RR sont filtrés en soustrayant la fenêtre moyenne mobile d'un point (2M+1)

$$
RR_{(n)} = \frac{1}{2 M + 1} \sum_{j = -M}^{M} RR_{(n-j)}
$$

où n est l'indice de l'intervalle RR (1 à 4 096) et M=100. L'écart-type des intervalles RR filtrés est calculé. Chaque intervalle RR est ensuite divisé par l'écart-type. Le résultat est un semble d'intervalles RR normalisés, filtrés par un filtre passe-haut, avec une moyenne ≈ 0 et un écart-type ≈ 1.

### <span id="page-54-0"></span>**Analyse mathématique**

#### <span id="page-54-1"></span>**Paramètres basés sur l'histogramme**

À partir de chaque ensemble de 4 096 intervalles RR normalisés, filtrés par un filtre passe-haut, les 10<sup>e</sup>, 25<sup>e</sup>, 50<sup>e</sup>, 75<sup>e</sup> et 90<sup>e</sup> percentiles, et le premier, le deuxième, le troisième et le quatrième moments sont calculés.

#### <span id="page-54-2"></span>**Analyse de l'asymétrie des échantillons**

Une caractéristique des décélérations transitoires est une asymétrie marquée de la distribution des intervalles RR, accompagnée d'écarts importants, en particulier à droite du médian de distribution. Ce phénomène est quantifié grâce à l'analyse de l'asymétrie des échantillons. La première étape consiste à construire une fonction quadratique destinée à pondérer l'écart de chaque intervalle RR par rapport à un médian, calculée sur un bloc de données de 4 096 battements (environ 25 minutes de données). La Figure présente une fonction *r(xi)=(xim)<sup>2</sup>* , où *x<sup>i</sup>* représente l'ampleur d'un intervalle RR *# i* et *m*, le médian des données. Les deux branches de cette parabole quantifient les écarts d'augmentation (moitié de droite) et de diminution (moitié de gauche) d'un intervalle RR par rapport au médian. Soit une série d'intervalles RR (4 096) *x1, x2, ... x4096*, nous calculons  $r_1(x_i)=r(x_i)$  si  $x_i < m$ , 0 dans les autres cas, et  $r_2(x_i)=r(x_i)$  si  $x_i > m$ , 0 dans les autres cas pour chaque RR *xi*. Enfin, *R<sup>1</sup>* (asymétrie de gauche) et *R<sup>2</sup>* (asymétrie de droite) sont calculés de la façon suivante :

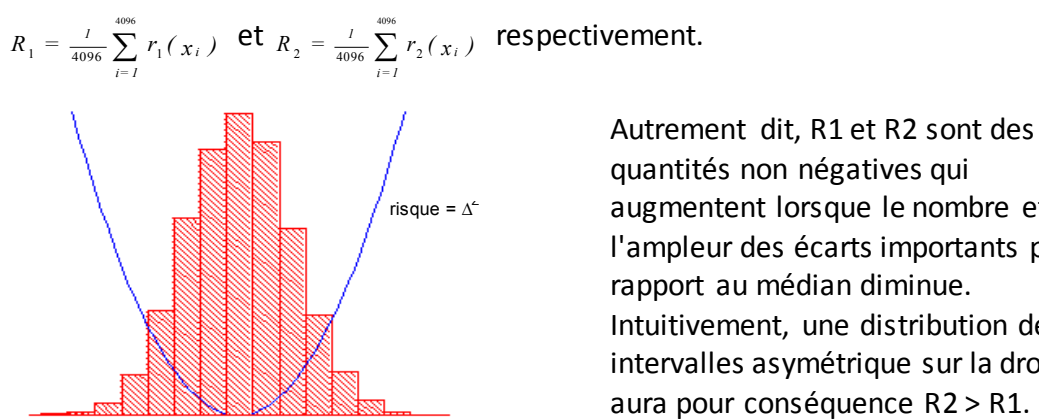

∆ = écart par rapport au RR médian

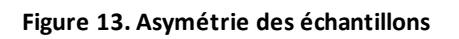

quantités non négatives qui augmentent lorsque le nombre et/ou l'ampleur des écarts importants par rapport au médian diminue. Intuitivement, une distribution des intervalles asymétrique sur la droite aura pour conséquence R2 > R1.

#### <span id="page-54-3"></span>**Entropie des échantillons**

L'entropie des échantillons est une mesure de la régularité dans les séries temporelles adaptée à l'analyse de la VFC<sup>2</sup>. L'entropie des échantillons (m, r, N) est le logarithme népérien négatif de la probabilité conditionnelle que deux séquences similaires dans une tolérance *r* pour *m* points restent similaires au point suivant, où *N* est le nombre total de points et les auto-correspondances ne sont pas incluses. Une faible valeur de

### *ANNEXE A : PRINCIPES DE FONCTIONNEMENT*

SampEn est interprétée comme la preuve d'une régularité accrue ou d'un ordre dans les données. SampEn est très similaire à l'entropie approximée (ApE) mais avec une erreur systématique réduite, en particulier pour les ensembles de données courts. L'entropie des échantillons (SampEn) est calculée avec *m*=3, *r*=0,2, en utilisant des données normalisées filtrées<sup>3</sup>.

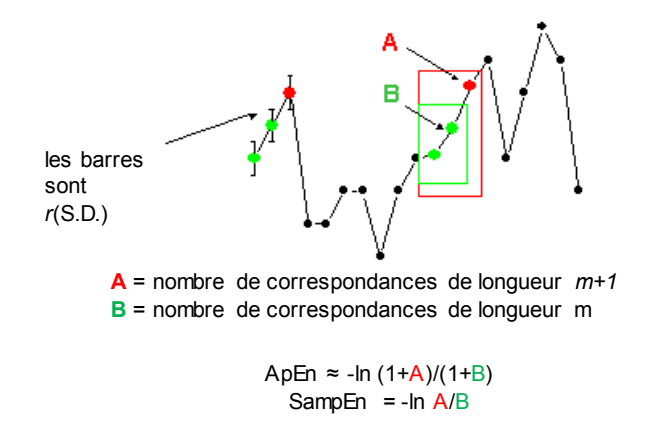

Pour des données régulières et répétitives, A/B approche 1 et l'entropie approche 0.

#### **Figure 14. Entropie des échantillons**

### <span id="page-55-0"></span>*Modélisation mathématique*

### <span id="page-55-1"></span>**Régression logistique**

Aucune mesure unique n'étant capable de détecter de façon fiable tous les enregistrements anormaux, des modèles mathématiques de prédiction à plusieurs variables sont utilisés. L'un de ces modèles est la **régression logistique**.

Ce modèle mathématique utilise des variables pour les mesures de VFC incluant l'écarttype, l'entropie des échantillons et l'analyse de la fonction d'asymétrie.

Ces variables sont insérées dans une équation logistique de la forme suivante :

 $p = e^{A} / (1 + e^{A})$ 

où

 $A = \beta_0 + \beta_1 \cdot V_1 + \beta_2 \cdot V_2 + \dots \beta_n \cdot V_n$ 

et où  $V_{1...n}$  représente plusieurs mesures de variabilité de la fréquence cardiaque.

### <span id="page-56-0"></span>**Score du facteur de multiplication**

Le score produit par le modèle est calibré par une constante pour déterminer le score du facteur de multiplication. Le calcul de ce score revient à diviser un score de régression logistique particulier par le score de régression logique moyen observé dans la population globale du service de réanimation néonatale. Ainsi tout score inférieur à 1,0 est en-dessous de la moyenne et tout score supérieur à 1,0 est au-dessus de la moyenne. Le score du facteur de multiplication est représenté sur une échelle de 0,0 à 5,0.

### <span id="page-56-1"></span>**Score HeRO**

Le score **HeRO** est généré en retenant le maximum de deux scores du facteur de multiplication, chacun étant dérivé d'une équation de régression logistique avec des coefficients uniques. Chacun des ensembles de coefficients a été développé pour répondre à un schéma de fréquence cardiaque spécifique. La combinaison des résultats de différents ensembles de coefficients donne un résultat plus précis qu'un seul ensemble de coefficients.

Consultez la section *Interprétation des résultats* qui présente un exposé sur la pertinence du score de VFC.

# <span id="page-56-2"></span>*Références :*

 $^{\rm 1}$ Griffin MP, Scollan DF, Moorman JR. The dynamic range of neonatal heart rate variability. *J. Cardiovascular Electrophysiology*. 1994 ; 5:112-124.

<sup>2,3</sup> Richman JS, Moorman JR. Physiological time-series analysis using approximate entropy and sample entropy. *American Journal of Physiology.* 2000 ; 278:H2039-2049.

# <span id="page-57-0"></span>**Annexe B : Glossaire**

**AD2 (AD2-DAD) :** un type de dispositif d'acquisition de données **HeRO** qui collecte les données de tracé d'ECG via une connexion analogique au port Defib/Sync sur le moniteur patient

**Âge gestationnel :** âge prénatal du fœtus de la conception à la naissance

**Âge post-conceptionnel:** âge actuel du nouveau-né, depuis sa conception

**ANOVA :** analyse de la variance

**Artéfact :**signal parasite non cohérent avec les résultats attendus. Peut être produit par une machine défectueuse, une interférence électrique, un mouvement du patient ou des électrodes mal fixées

**Asymétrie :** absence de symétrie dans une distribution de fréquence. Un histogramme symétrique présente une asymétrie de 0, alors qu'un histogramme suivi de valeurs supérieures au médian présente une asymétrie positive

**Bradycardie :**rythme cardiaque lent

**Caractéristiques de fonctionnement de la zone sous le récepteur :**tracé de la sensibilité par rapport à la spécificité sur un ensemble de seuils. Un test totalement aléatoire produit une zone de FEO de 0,5, alors qu'un test parfait produit une zone de FEO de 1,0

**Coefficient d'aplatissement :** facteur d'irrégularité ou l'aplatissement du graphique d'une distribution de fréquence (en particulier en ce qui concerne la concentration des valeurs à proximité de la moyenne comparée à la distribution normale)

**Décélération transitoire :** périodes de données de fréquence cardiaque au cours desquelles la tendance indique une décélération de la fréquence cardiaque, sur une période d'environ 30 à 100 battements (période transitoire), suivies d'une accélération. Ces schémas sont représentés par une diminution de l'entropie des échantillons

**Dispositif d'acquisition de données (DAD)** : un système qui acquiert les données de tracé d'ECG pour le système. Le AD2-DAD est le seul type de DAD actuellement pris en charge par le système

**Données démographiques:** caractéristiques statistiques de la population (dans ce cas, les données démographiques significatives incluent le poids à la naissance, l'âge gestationnel et l'âge post-conceptionnel)

**ECG = électrocardiogramme :** enregistrement de l'activité électrique du cœur, présentant des ondes appelées P, Q, R, S et T. Les ondes Q, R, S et T sont associées aux contractions des ventricules

**Ensemble d'intervalles RR :** 4 096 battements cardiaques consécutifs (intervalles RR)

**ET :** écart-type

**ETM :** Écart-type de la moyenne

**FC :** Fréquence cardiaque

**Fenêtre moyenne mobile :** filtre qui établit la moyenne d'un signal sur une « fenêtre » de temps

**FEO :** Fonction d'efficacité de l'observateur

**Filtrage passe-haut :**technique de traitement des signaux qui supprime les basses fréquences et les composantes continues d'un signal

**Fonction de répartition :**somme cumulative de l'histogramme d'un ensemble de données

**Fonction spline de degré 3 :**technique d'interpolation fréquemment utilisée

**Histogramme :** graphique de distribution des fréquences composé de rectangles dont la largeur représente les intervalles RR et dont la surface est proportionnelle aux fréquences correspondantes

**Interface d'acquisition de données en réseau (IADR)** : configuration du système dans laquelle les données de rythme cardiaque sont acquises depuis le réseau de surveillance du patient

**Intervalle R-R :** intervalle entre les battements cardiaques

**Modèle de sortie :** résultats de l'équation mathématique calculée chaque heure ; en fonction de données démographiques et/ou des paramètres d'intervalle RR collectés au cours des 12 dernières heures (par ex. modèle de risque démographique, score de VFC)

**Moment :** valeur attendue d'une puissance intégrale positive d'une variable aléatoire

**Normalisation :** processus par lequel un moment statistique est altéré en soustrayant la moyenne et en le divisant par l'écart-type, de sorte que Moyenne =  $0$  et  $ET = 1$ 

**P50 :** 50<sup>e</sup> point de données percentile

**Paramètre d'intervalle RR :**statistique calculée sur un ensemble d'intervalles RR composé de 4 096 intervalles (par ex. « M1 » = moyenne de l'intervalle RR)

**Patient historique :** un patient qui n'a pas été admis dans un lit **HeRO** depuis longtemps (généralement 30 jours). Par défaut, ces patients ne sont pas affichés

**Point de calibrage :** point unique représentant l'onde R dans un complexe QRS

**Régression logistique :** modèle de régression faisant correspondre les sorties binaires à la courbe représentée par e<sup>a</sup>/(1+e<sup>a</sup>)

**Traitement du signal :** processus de décomposition d'un signal électrique en composants pouvant être analysés grâce à plusieurs algorithmes

**Variabilité réduite de la ligne de base :** périodes de données de fréquence cardiaque au cours desquelles la tendance s'est « aplatie » ou présente moins de variabilité dans la fréquence cardiaque de base. Elle est invariablement lié à une diminution du second moment (écart-type)

**VFC :** Variabilité de la fréquence cardiaque

#### **Instructions cliniques HeRO**

<span id="page-60-0"></span>Le score **HeRO** doit être utilisé comme information complémentaire dans l'évaluation de la sepsie.

Le score **HeRO** représente le facteur de multiplication du risque pour un patient particulier de développer une sepsie dans les prochaines 24 heures. Pour chaque patient surveillé, le score **HeRO** est généré chaque heure, basé sur les données de fréquence cardiaque des 12 dernières heures. Les caractéristiques de fréquence cardiaque anormales (décélérations transitoires et variabilité réduite de la ligne de base) sont détectées et quantifiées par les algorithmes de **HeRO** pour calculer le score **HeRO**. Le score **HeRO** est considéré comme :

**Faible** s'il est inférieur à 1,0 **Moyen**s'il est compris entre 1,0 et 2,0 **Élevé** s'il est supérieur à 2,0

Le score **HeRO** doit être utilisé conjointement aux autres observations cliniques, telles que l'augmentation des apnées et des bradycardies, l'augmentation de l'oxygène ou de la ventilation, les intolérances alimentaires, l'hypotonie, la léthargie, l'instabilité de la température, l'hypotension, les grognements, les vomissements, la jaunisse, l'état de choc, les pétéchies, le purpura ou la distension abdominale.

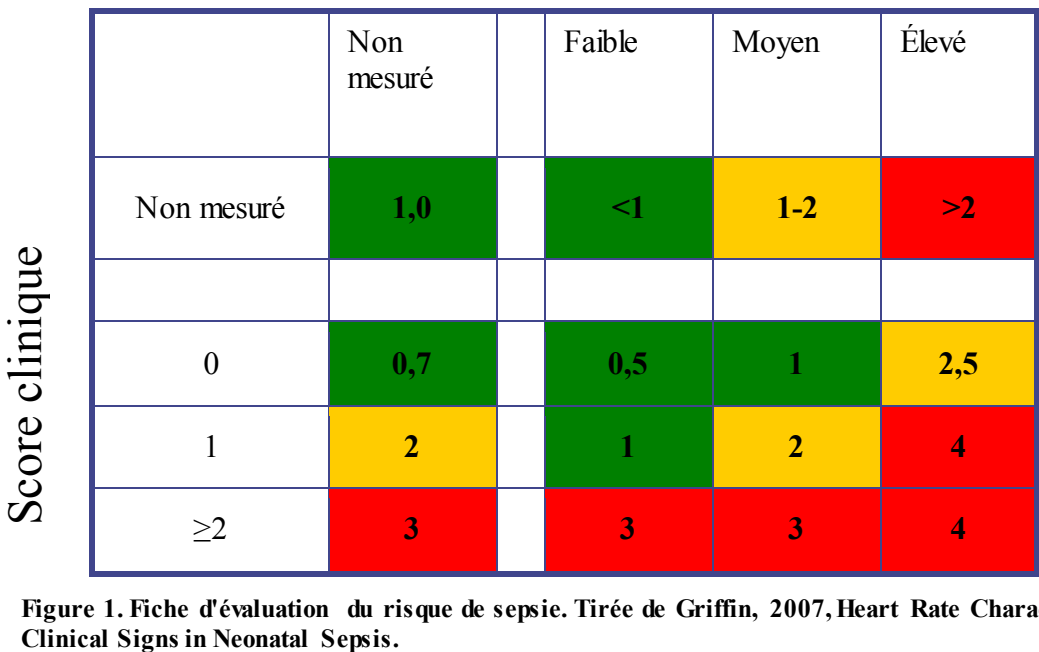

# Score HeRO

**Figure 1. Fiche d'évaluation du risque de sepsie. Tirée de Griffin, 2007, Heart Rate Characteristics and** 

Un score **HeRO** élevé ne constitue pas un diagnostic de sepsie, mais une indication que le risque de sepsie est plus élevé. Si un score **HeRO** élevé crée une suspicion de sepsis, le diagnostic doit être confirmé par d'autres signes cliniques, des analyses de laboratoire et/ou des résultats de culture.

Inversement, un score **HeRO** faible n'élimine pas les risques de sepsis, mais indique un risque de sepsis moins élevé. Un patient ayant un faible score **HeRO** mais présentant des signes et symptômes de sepsis doit être évalué sans tenir compte de ce faible score. Un score **HeRO** faible ne doit pas motiver la suspension d'un traitement.

La Figure 1 présente un tableau de suivi de chevet permettant d'estimer le risque de sepsiee imminent dans l'USINN à l'aide d'un score clinique et d'une surveillance avec **HeRO**. Le score clinique évalue les points des conditions suivantes, utilisées dans le diagnostic de la sepsie : apnée, augmentation de l'aide respiratoire, instabilité de la température, léthargie ou hypotonie, intolérance alimentaire, rapport I/T, leucocyte et hyperglycémie. Lorsque ni le score clinique ni le score **HeRO** n'est mesuré, le facteur de multiplication du risque de maladie est de 1,0. Le score clinique seul différencie les nourrissons sur un spectre de risque, tout comme le score **HeRO**. La connaissance des deux permet d'estimer le risque avec plus de précision. Par exemple, un nourrisson avec un score clinique de 0 présente généralement un risque de maladie moins important, mais associé à un score **HeRO** élevé, il identifie un sous-ensemble avec un risque 2,5 fois plus élevé. Pour les nourrissons avec un score clinique de 2 points ou plus, c'est-àdire avec des signes cliniques de maladie, la connaissance du score **HeRO** apporte peu, et même un score **HeRO** faible n'annule pas la présentation clinique. Conformément à l'idée que le score HeRO vient s'ajouter aux informations cliniques et ne remplace en aucun cas le personnel médical.

Sepsis mis à part, de nombreuses causes peuvent expliquer un score **HeRO** élevé. Un taux élevé de cytokines en circulation aux premiers stades de la sepsie est considéré comme éventuel facteur de réponse anormale du nœud sinusal du cœur aux branches parasympathique et sympathique du système nerveux autonome. Par conséquent, toute maladie susceptible de provoquer une libération de cytokine peut également causer un score **HeRO** élevé. Ces maladies incluent les infections urinaires, l'entérocolite nécrosante, l'hémorragie ventriculaire et la détresse respiratoire, entre autres. Les anesthésiques et les vasodilatateurs sont également bien connus pour affecter les systèmes nerveux autonomes. Par conséquent, les patients présentent également un score **HeRO** élevé après une chirurgie ou un examen oculaire de routine.

Le score **HeRO** peut également être artificiellement faible. Les stéroïdes suppriment l'activité du système immunitaire, et par conséquent les cytokines. Les patients sous stéroïdes présentent une hyper-variabilité de la fréquence cardiaque, ce qui réduit leur score **HeRO**. Dans la plupart des cas de sepsie, le score **HeRO** correspond aux symptômes cliniques : augmentation des apnées et de la bradycardie, intolérance du patient à l'alimentation, température instable et augmentation du score **HeRO**. Dans de très rares cas, même en présence de ces autres anomalies cliniques, le score **HeRO** reste faible. Cependant, la puissance du système **HeRO** réside dans le fait que dans la plupart des cas de sepsisepsie, le score **HeRO** en constitue l'un des premiers signes. Dans de tels cas, lorsque le score **HeRO** est élevé mais que l'examen clinique du patient est normal, il est demandé au clinicien d'effectuer des analyses médicales et de

prescrire un traitement en fonction de leurs résultats. Si les analyses sont normales, le clinicien doit cependant continuer à observer le patient. Si les analyses sont anormales, le clinicien doit effectuer une rechercher sepsie et administrer un traitement antibiotique à large spectre. Les résultats des cultures doivent être utilisés pour orienter ou interrompre le traitement.

#### **Exemples d'interprétation**

Les captures d'écran suivantes du système **HeRO** représentent le séjour d'une patiente dans le service de réanimation néonatale, suivie par le système **HeRO** (notez que les scores **HeRO** ont été générés sans être affichés pour les cliniciens). Si le nombre d'événements auxquels cette patiente est confrontée est inhabituel, le déroulement du séjour offre un ensemble remarquablement large de scénarios cliniques à interpréter.

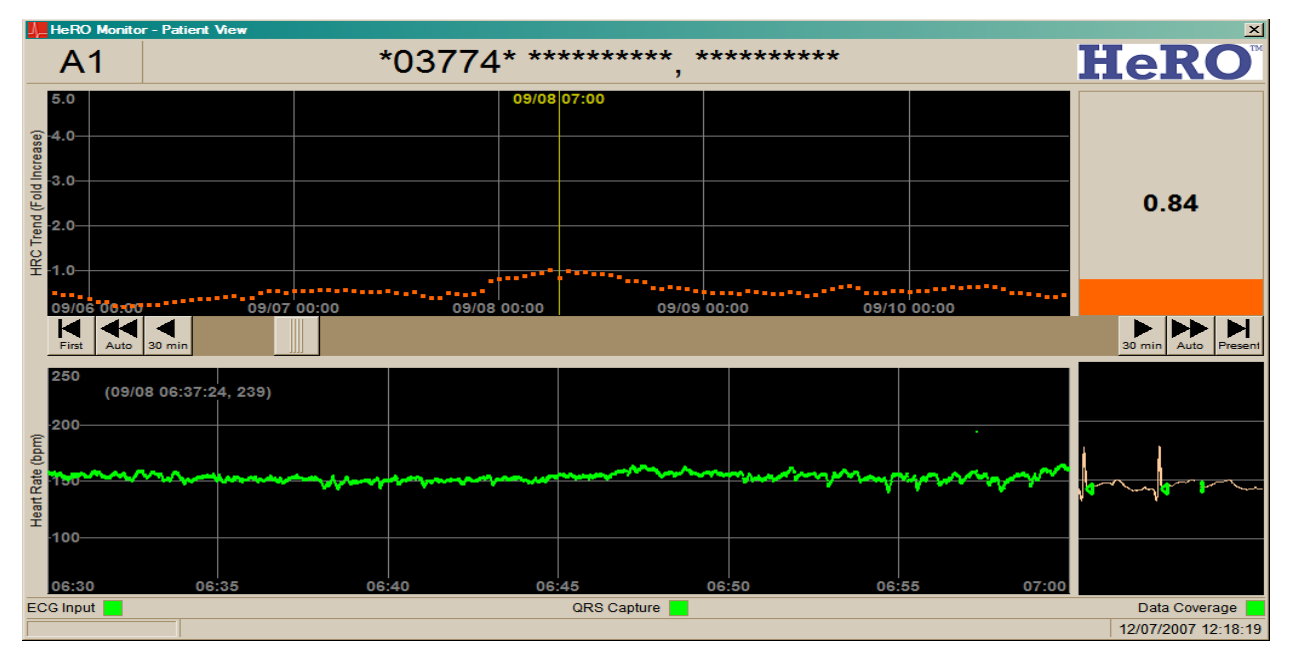

#### **Figure 2**

La patiente est une fille de type caucasien, pesant 770 grammes à la naissance, à l'âge gestationnel de 24 semaines. Les scores **HeRO** ont été générés pour cette patiente, sans être affichés pour les cliniciens. Les annotations cliniques sont notées en bleu. Au cours des premiers jours dans le service de réanimation néonatale, la tendance du score **HeRO** est faible. Au cours de cet exemple de tendance, il est demandé au clinicien de ne prendre aucune mesure basée sur le score **HeRO**, sans pour autant différer le traitement en présence de signes cliniques de sepsie.

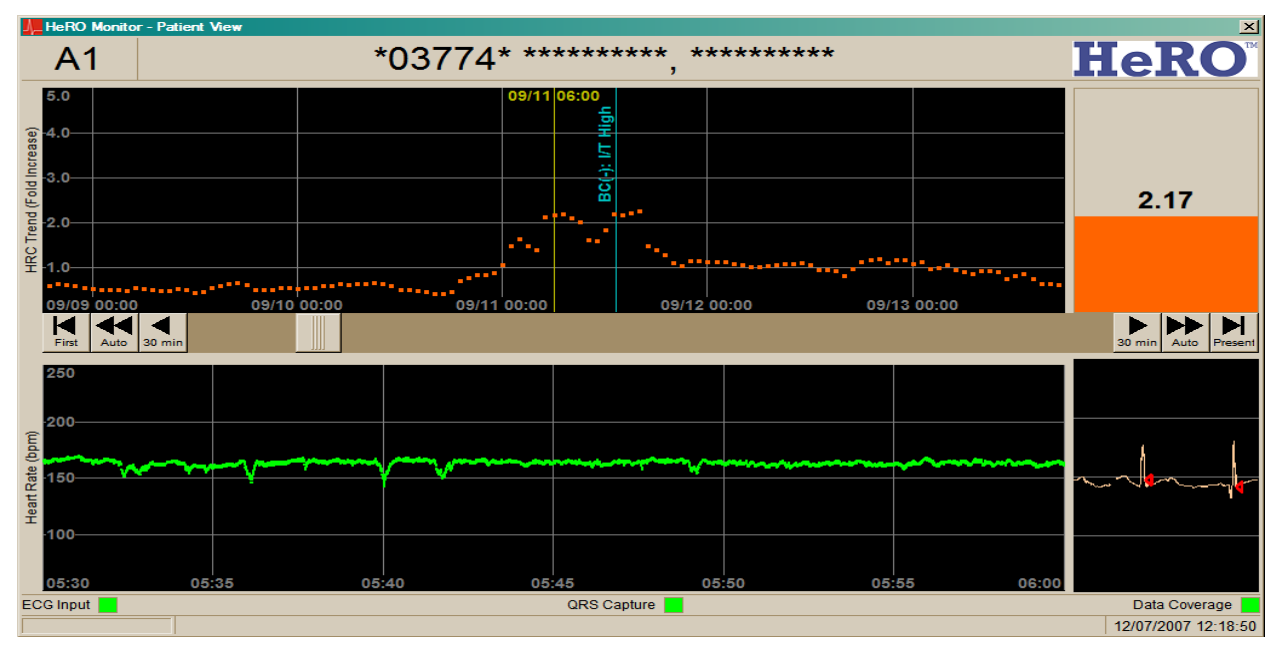

#### **Figure 3**

À environ douze jours, la patiente présente des épisodes de variabilité réduite de la fréquence cardiaque ponctués par des décélérations transitoires. Le score **HeRO** augmente en conséquence environ 12 à 18 heures avant un épisode de sepsis clinique (c'est-à-dire de sepsie observée cliniquement et traitée par antibiotiques sans confirmation par hémoculture). Dans cet exemple, si le score **HeRO** était présent, il est demandé au clinicien de faire pratiquer des analyses lorsque celui-ci dépasse pour la première fois 2,0, huit heures avant l'heure de la culture.

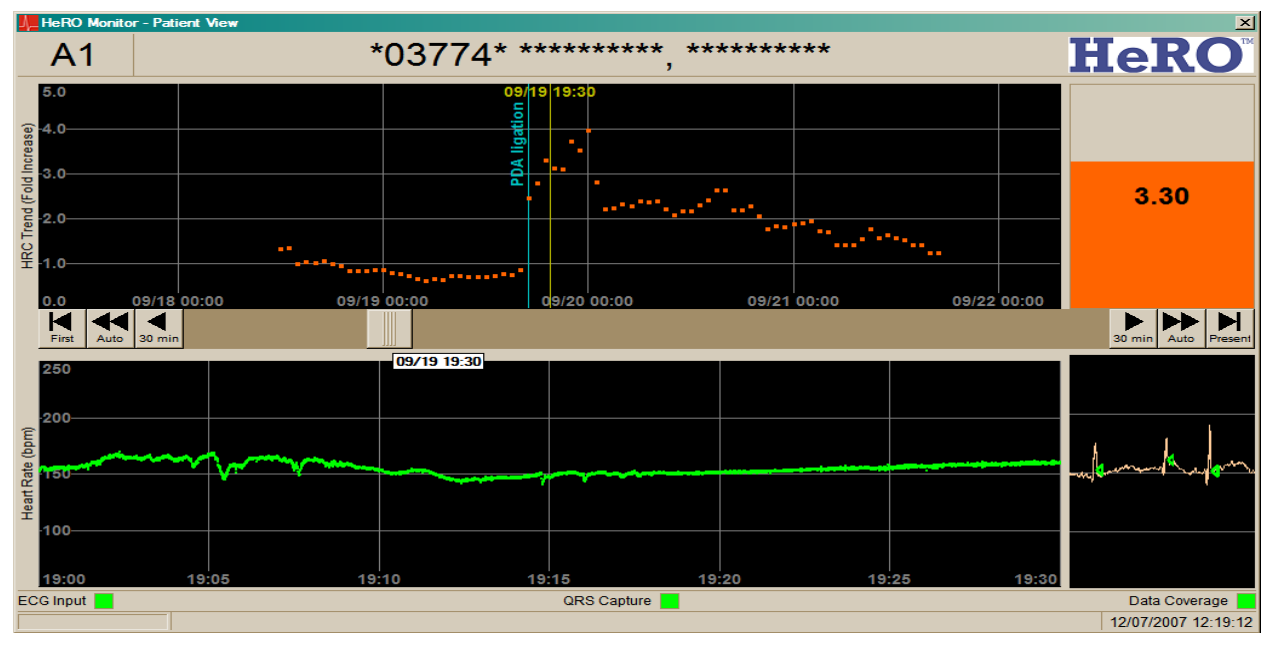

#### **Figure 4**

À environ trois semaines, la patiente revient de chirurgie. L'anesthésie provoque une perte complète de la variabilité de la fréquence cardiaque et une augmentation correspondante du score **HeRO**. Au cours des 48 heures suivantes, la variabilité de la fréquence cardiaque revient et le score **HeRO** redevient normal. Dans cet exemple, il est demandé au clinicien d'ignorer le score **HeRO** élevé car il est provoqué par l'anesthésie.

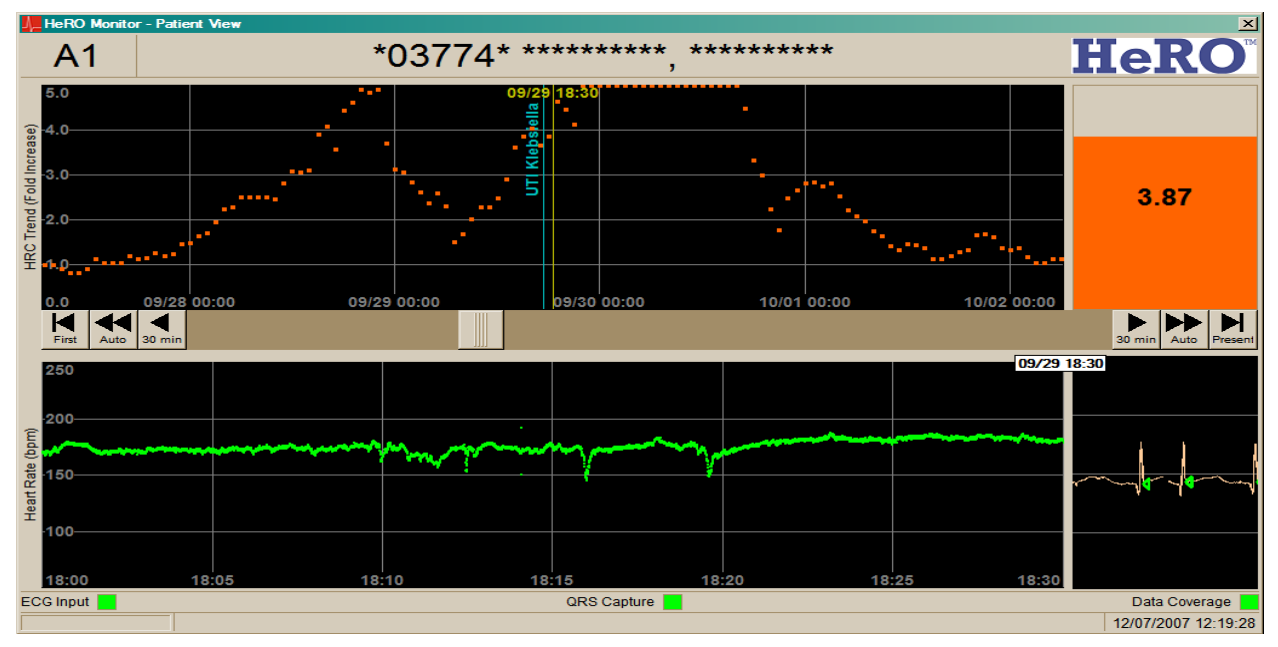

#### **Figure 5**

À environ quatre semaines, la patiente présente à nouveau une perte de variabilité, ponctuée par des décélérations transitoires, provoquant un pic du score **HeRO** qui commence environ 36 heures avant le diagnostic d'infection urinaire avec Klebsiella (la ligne bleue indique l'heure du prélèvement de l'échantillon pour la culture). Dans cet exemple, il est demandé au clinicien de commencer les analyses lorsque le score **HeRO** dépasse pour la première fois 2,0, environ 36 heures avant la culture urinaire.

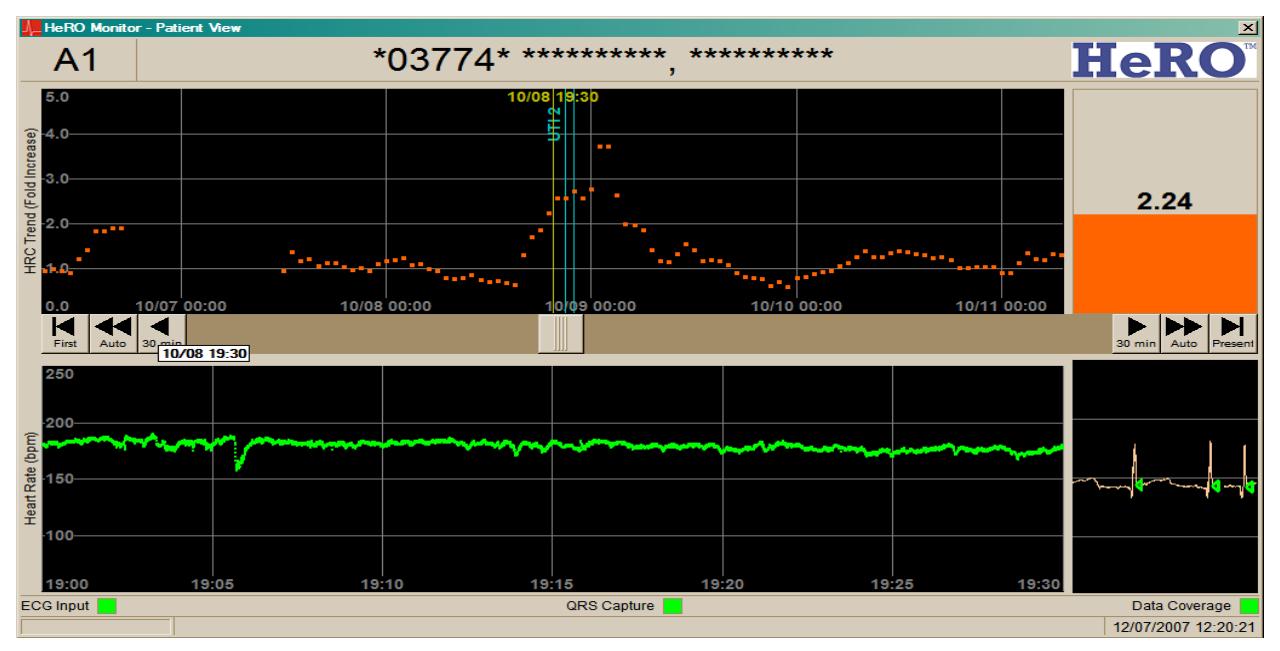

#### **Figure 6**

À environ six semaines, le score **HeRO** de la patiente augmente à nouveau fortement, dans ce cas 3 à 5 heures avant le diagnostic d'une nouvelle infection urinaire. Dans cet exemple, il est demandé au clinicien de commencer les analyses lorsque le score **HeRO** dépasse pour la première fois 2,0, environ deux heures avant la culture urinaire.

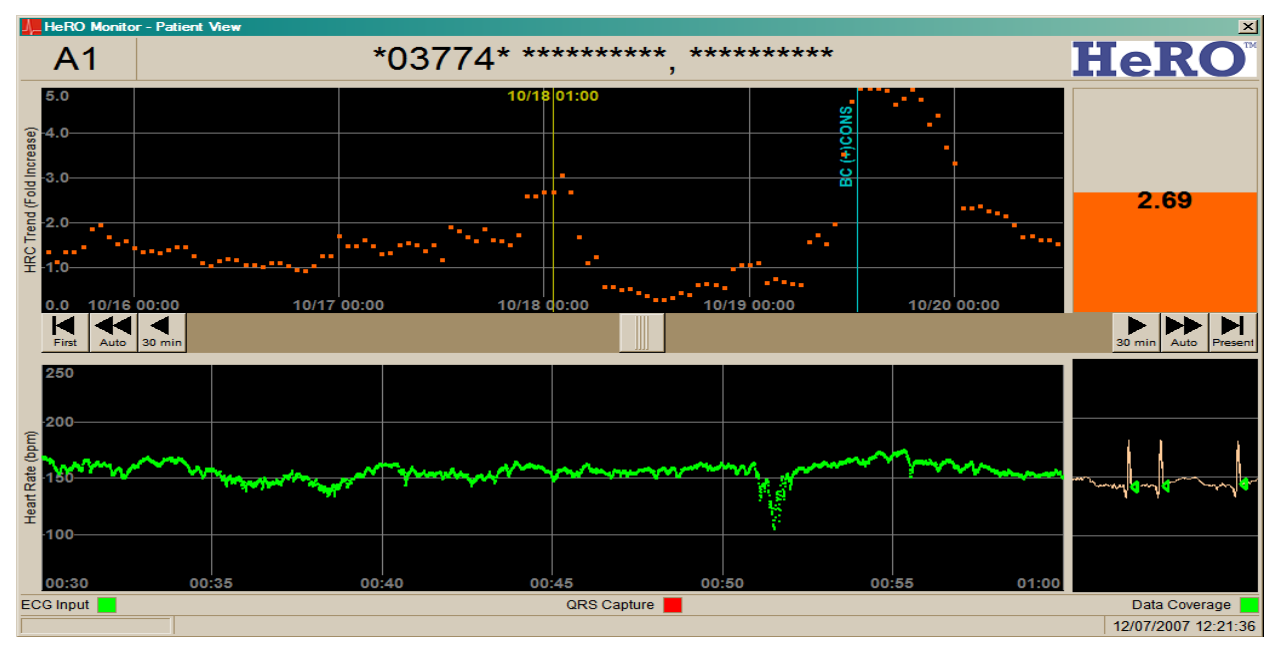

#### **Figure 7**

À environ sept semaines, le score **HeRO** de la patiente augmente à nouveau fortement avant le diagnostic. Dans ce cas, l'hémoculture est positive pour le staphylocoque à coagulase négative. Dans cet exemple, il est demandé au clinicien de commencer les analyses lorsque le score **HeRO** dépasse pour la première fois 2,0, environ 36 heures avant l'hémoculture.

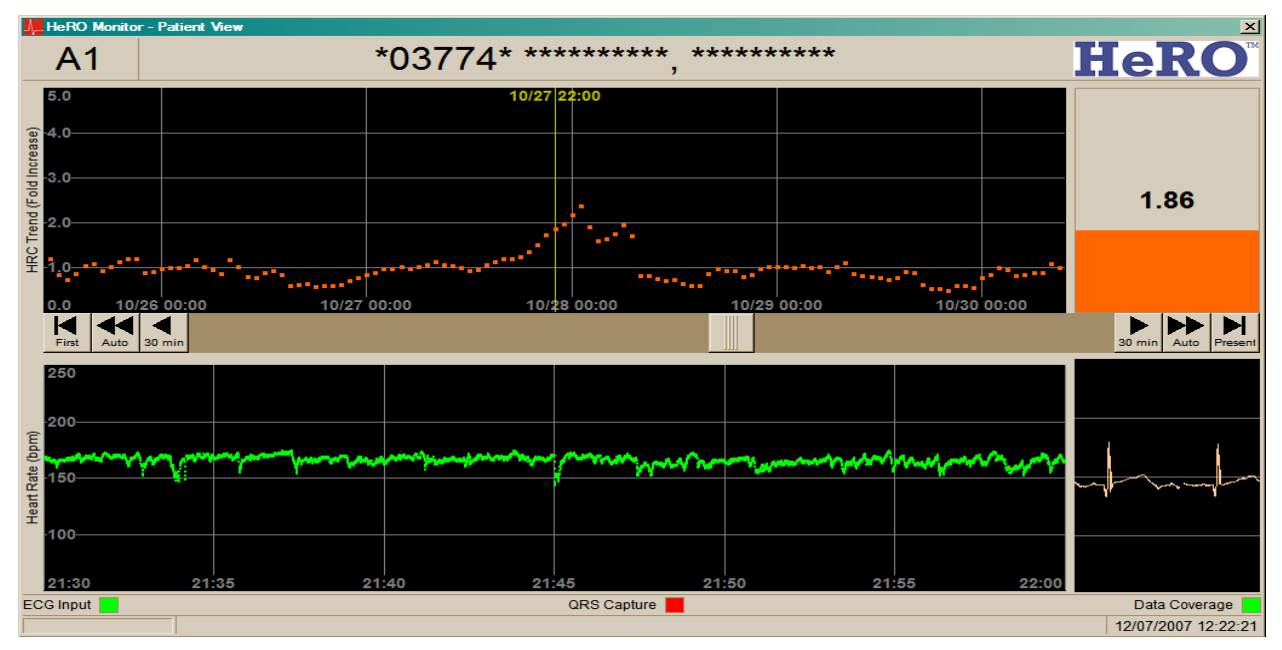

#### **Figure 8**

À environ huit semaines, le score **HeRO** de la patiente augmente fortement, sans signe clinique (faux positif). Dans cet exemple, il est demandé au clinicien de commencer les analyses lorsque le score **HeRO** dépasse pour la première fois 2,0, avec pour conséquence un test du buvard (sur le talon) vraisemblablement inutile.

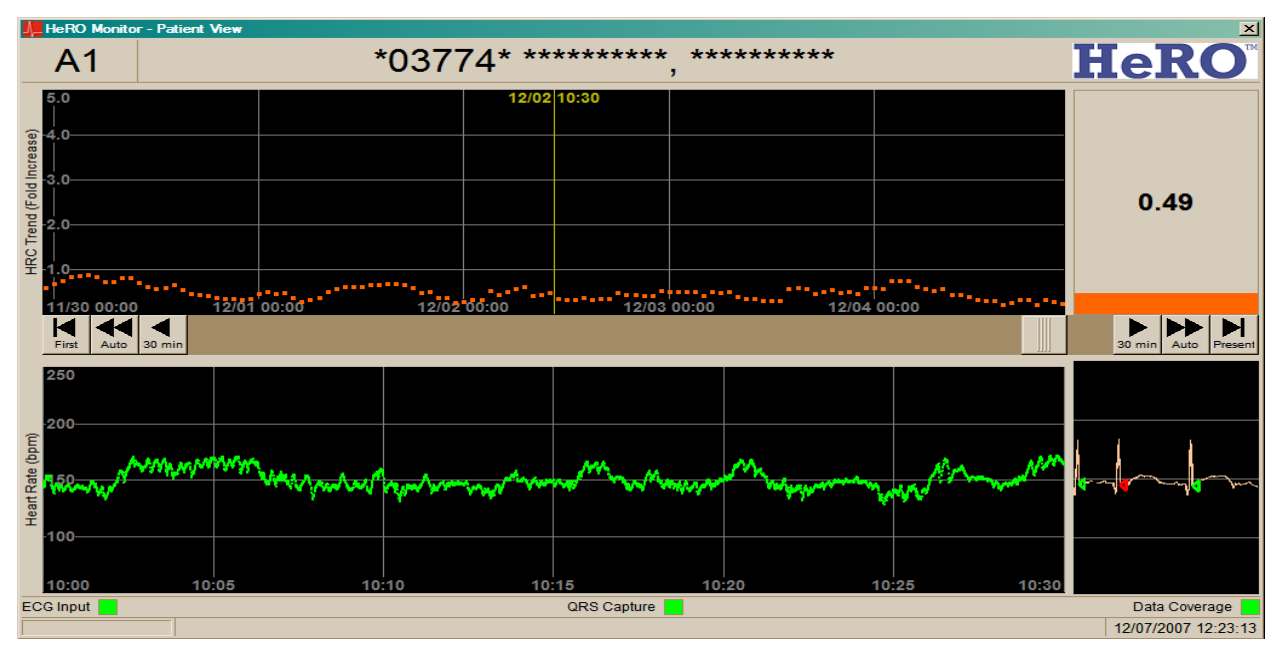

#### **Figure 9**

Le reste du séjour de la patiente dans USINN est marqué par une tendance faible des scores **HeRO**. La patiente est autorisée à rentrer chez elle après 94 jours en USINN. Dans cet exemple, il est demandé au clinicien de ne prendre aucune mesure basée sur le score **HeRO**.